<span id="page-0-0"></span>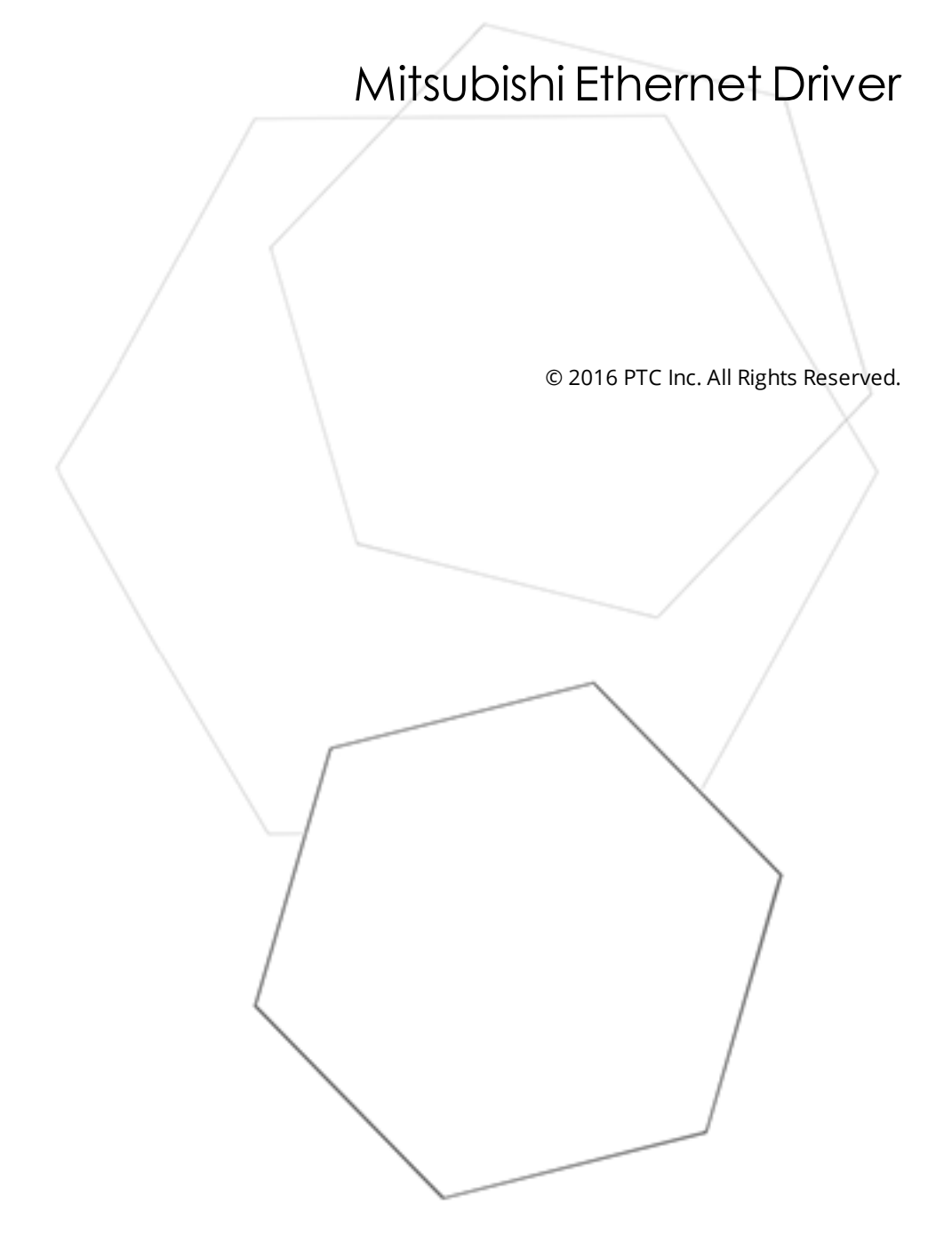

# <span id="page-1-0"></span>Table of Contents

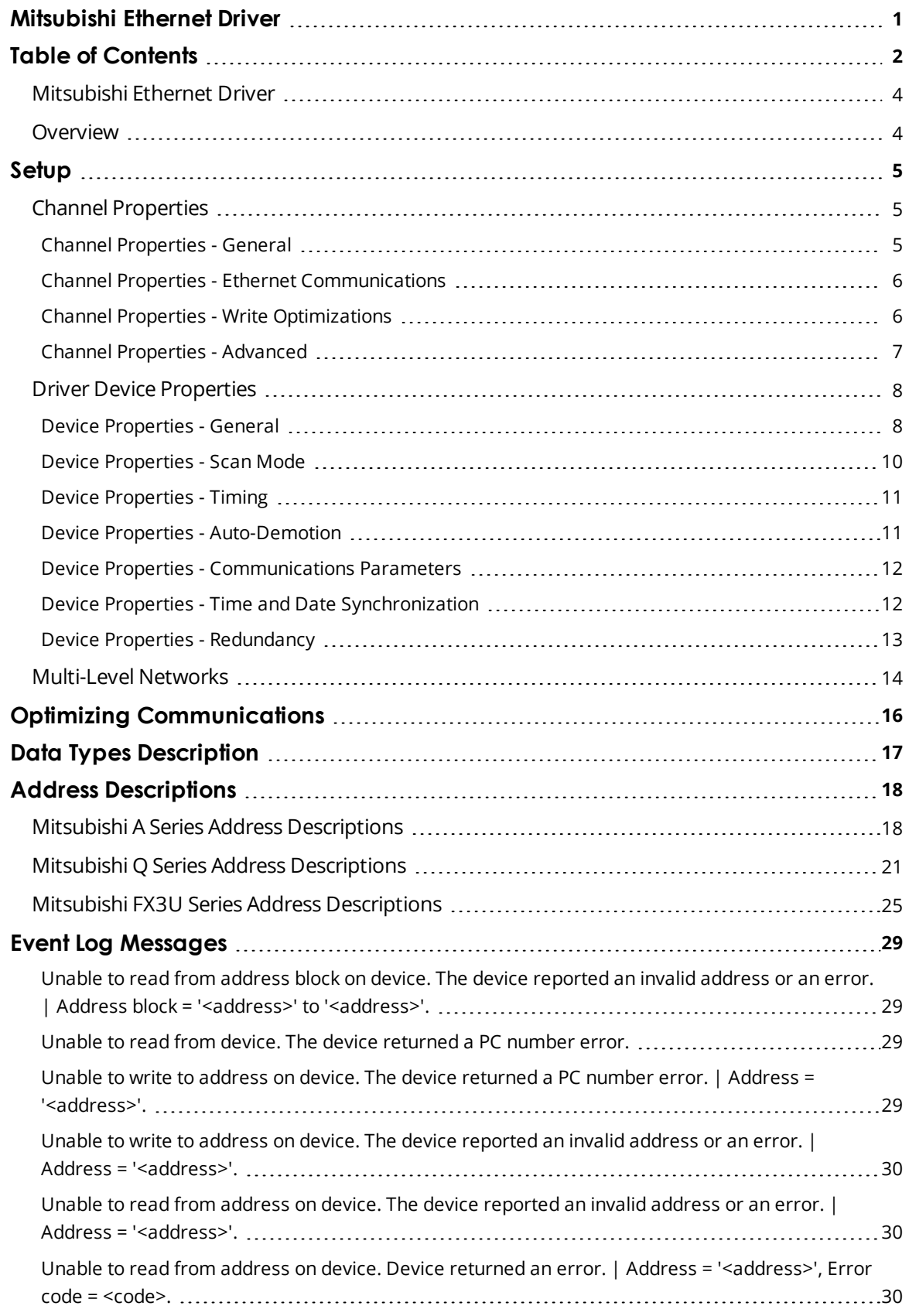

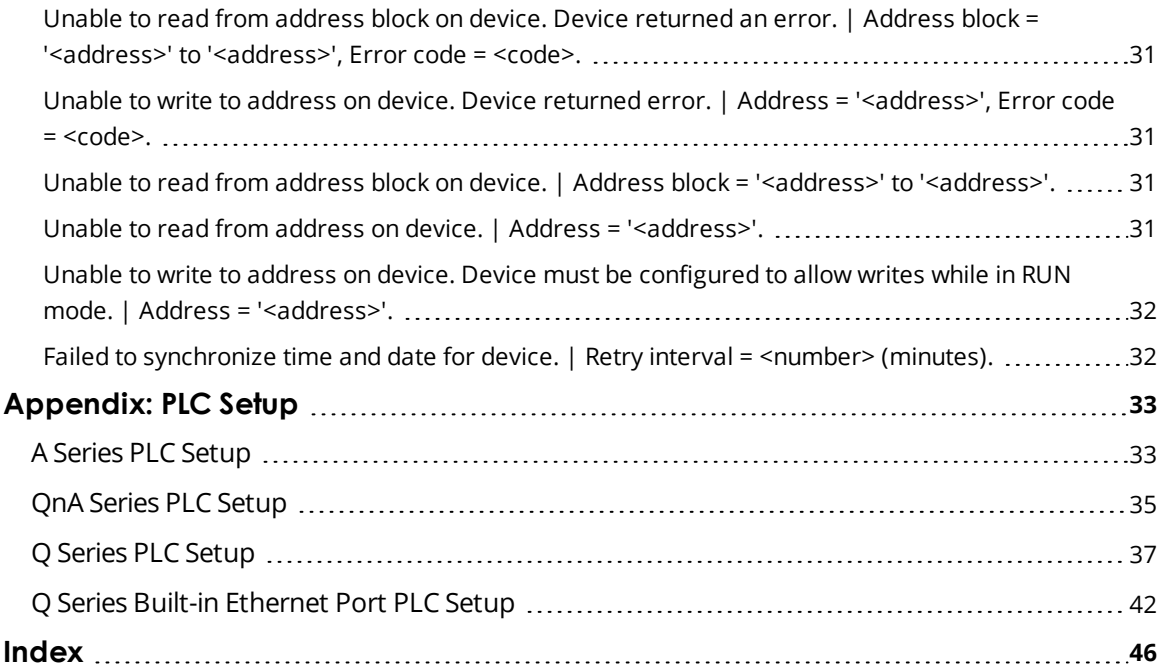

<u> 1989 - Johann Barn, mars ann an t-Amhair an t-Amhair an t-Amhair an t-Amhair an t-Amhair an t-Amhair an t-Amh</u>

### <span id="page-3-0"></span>**Mitsubishi Ethernet Driver**

Help version 1.083

#### **CONTENTS**

**[Overview](#page-3-1)** What is the Mitsubishi Ethernet Driver?

**[Device](#page-4-0) Setup** How do I configure a device for use with this driver?

#### **Optimizing Mitsubishi Ethernet [Communications](#page-15-0)**

How do I get the best performance from the Mitsubishi Ethernet Driver?

#### **Data Types [Description](#page-16-0)**

What data types does this driver support?

#### **Address [Descriptions](#page-17-0)**

How do I address a data location on a Mitsubishi A Series and Q Series Ethernet devices?

#### **Event Log [Messages](#page-28-1)**

<span id="page-3-1"></span>What messages does the Mitsubishi Ethernet Driver produce?

#### **Overview**

The Mitsubishi Ethernet Driver provides a reliable way to connect Mitsubishi Ethernet devices to OPC client applications; including HMI, SCADA, Historian, MES, ERP, and countless custom applications. It is intended for use with Mitsubishi A Series and Mitsubishi Q Series devices communicating via the AJ71E71, A1SJ71E71, AJ71QE71, A1SJ71QE71 or QJ71E71 Ethernet communications cards. A built-in Ethernet Port is supported for Q Series devices. This driver also supports the FX3U series PLC via the FX3U-ENET Ethernet module.

**Note:** Communications card model numbers listed are the base model number only. All suffixes are supported.

**4**

## <span id="page-4-6"></span><span id="page-4-0"></span>**Setup**

#### **Supported Devices**

A Series PLCs QnA Series PLCs Q (Q mode) Series PLCs FX3U Series PLCs

### <span id="page-4-4"></span>**Communication Protocol**

Ethernet: using Winsock V1.1 or higher TCP/IP, UDP

#### <span id="page-4-5"></span><span id="page-4-3"></span>**Supported Communication Parameters**

Binary format only

The maximum number of channels that are supported is 256. The maximum number of devices supported is 255 per channel.

**Channel [Properties](#page-4-1)**

**Device [Properties](#page-7-0)**

## <span id="page-4-1"></span>**Channel Properties**

This server supports the use of simultaneous multiple communications drivers. Each protocol or driver used in a server project is called a channel. A server project may consist of many channels with the same communications driver or with unique communications drivers. A channel acts as the basic building block of an OPC link.

The properties associated with a channel are broken in to logical groupings. While some groups are specific to a given driver or protocol, the following are the common groups:

#### **[General](#page-4-2)**

**[Ethernet](#page-5-0) or Serial Communications Write [Optimization](#page-5-1) [Advanced](#page-6-0)**

## <span id="page-4-2"></span>**Channel Properties - General**

This server supports the use of simultaneous multiple communications drivers. Each protocol or driver used in a server project is called a channel. A server project may consist of many channels with the same communications driver or with unique communications drivers. A channel acts as the basic building block of an OPC link. This group is used to specify general channel properties, such as the identification attributes and operating mode.

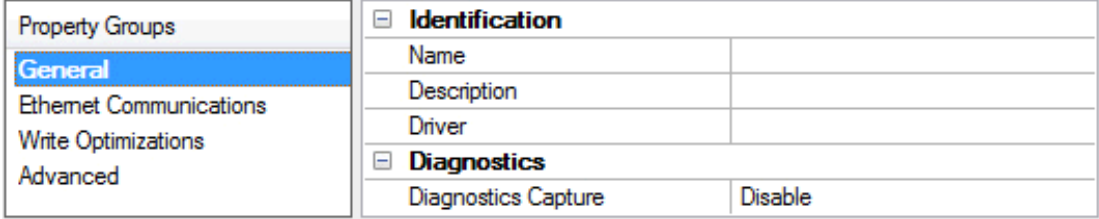

## **Identification**

**6**

**Name**: User-defined identity of this channel. In each server project, each channel name must be unique. Although names can be up to 256 characters, some client applications have a limited display window when browsing the OPC server's tag space. The channel name is part of the OPC browser information. *For information on reserved characters, refer to "How To... Properly Name a Channel, Device, Tag, and Tag Group" in the server help.*

**Description**: User-defined information about this channel.

<span id="page-5-3"></span>**Many of these properties, including Description, have an associated system tag.** 

**Driver**: Selected protocol / driver for this channel. This property specifies the device driver that was selected during channel creation. It is a disabled setting in the channel properties.

**Note**: With the server's online full-time operation, these properties can be changed at any time. This includes changing the channel name to prevent clients from registering data with the server. If a client has already acquired an item from the server before the channel name is changed, the items are unaffected. If, after the channel name has been changed, the client application releases the item and attempts to reacquire using the old channel name, the item is not accepted. With this in mind, changes to the properties should not be made once a large client application has been developed. Utilize the User Manager to prevent operators from changing properties and restrict access rights to server features.

## **Diagnostics**

<span id="page-5-2"></span>**Diagnostics Capture**: When enabled, this option makes the channel's diagnostic information available to OPC applications. Because the server's diagnostic features require a minimal amount of overhead processing, it is recommended that they be utilized when needed and disabled when not. The default is disabled.

*For more information, refer to "Communication Diagnostics" in the server help.* Not all drivers support diagnostics. To determine whether diagnostics are available for a particular driver, open *the driver information and locate the "Supports device level diagnostics" statement.*

## <span id="page-5-0"></span>**Channel Properties - Ethernet Communications**

Ethernet Communication can be used to communicate with devices.

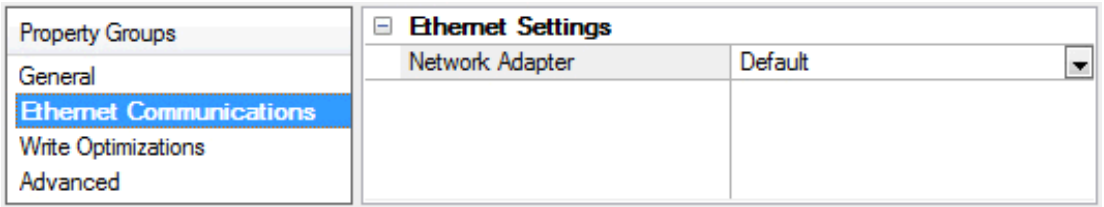

## <span id="page-5-4"></span>**Ethernet Settings**

**Network Adapter**: Specify the network adapter to bind. When Default is selected, the operating system selects the default adapter.

## <span id="page-5-1"></span>**Channel Properties - Write Optimizations**

As with any OPC server, writing data to the device may be the application's most important aspect. The server intends to ensure that the data written from the client application gets to the device on time. Given this goal, the server provides optimization properties that can be used to meet specific needs or improve application responsiveness.

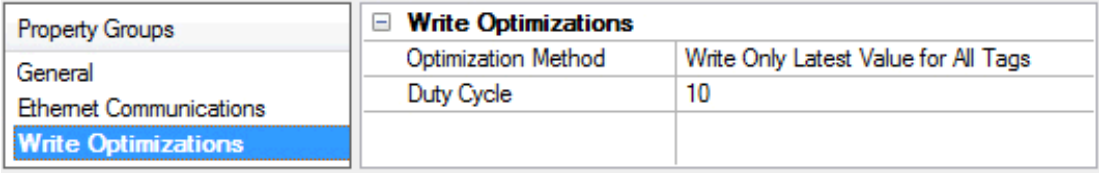

#### <span id="page-6-6"></span>**Write Optimizations**

<span id="page-6-2"></span>**Optimization Method**: controls how write data is passed to the underlying communications driver. The options are:

- <span id="page-6-3"></span><sup>l</sup> **Write All Values for All Tags**: This option forces the server to attempt to write every value to the controller. In this mode, the server continues to gather write requests and add them to the server's internal write queue. The server processes the write queue and attempts to empty it by writing data to the device as quickly as possible. This mode ensures that everything written from the client applications is sent to the target device. This mode should be selected if the write operation order or the write item's content must uniquely be seen at the target device.
- <span id="page-6-5"></span><sup>l</sup> **Write Only Latest Value for Non-Boolean Tags**: Many consecutive writes to the same value can accumulate in the write queue due to the time required to actually send the data to the device. If the server updates a write value that has already been placed in the write queue, far fewer writes are needed to reach the same final output value. In this way, no extra writes accumulate in the server's queue. When the user stops moving the slide switch, the value in the device is at the correct value at virtually the same time. As the mode states, any value that is not a Boolean value is updated in the server's internal write queue and sent to the device at the next possible opportunity. This can greatly improve the application performance.

**Note**: This option does not attempt to optimize writes to Boolean values. It allows users to optimize the operation of HMI data without causing problems with Boolean operations, such as a momentary push button.

<span id="page-6-4"></span><sup>l</sup> **Write Only Latest Value for All Tags**: This option takes the theory behind the second optimization mode and applies it to all tags. It is especially useful if the application only needs to send the latest value to the device. This mode optimizes all writes by updating the tags currently in the write queue before they are sent. This is the default mode.

<span id="page-6-1"></span>**Duty Cycle**: is used to control the ratio of write to read operations. The ratio is always based on one read for every one to ten writes. The duty cycle is set to ten by default, meaning that ten writes occur for each read operation. Although the application is performing a large number of continuous writes, it must be ensured that read data is still given time to process. A setting of one results in one read operation for every write operation. If there are no write operations to perform, reads are processed continuously. This allows optimization for applications with continuous writes versus a more balanced back and forth data flow.

**Note**: It is recommended that the application be characterized for compatibility with the write optimization enhancements before being used in a production environment.

#### <span id="page-6-0"></span>**Channel Properties - Advanced**

This group is used to specify advanced channel properties. Not all drivers support all properties; so the Advanced group does not appear for those devices.

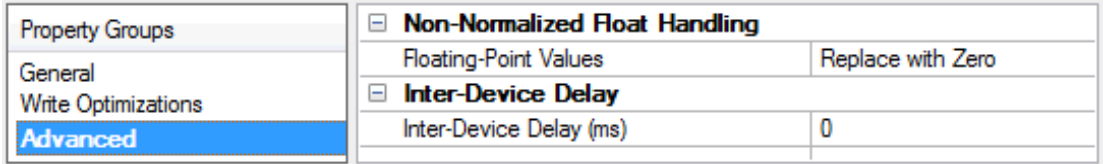

<span id="page-7-2"></span>**Non-Normalized Float Handling**: Non-normalized float handling allows users to specify how a driver handles non-normalized IEEE-754 floating point data. A non-normalized value is defined as Infinity, Not-a-Number (NaN), or as a Denormalized Number. The default is Replace with Zero. Drivers that have native float handling may default to Unmodified. Descriptions of the options are as follows:

- <sup>l</sup> **Replace with Zero**: This option allows a driver to replace non-normalized IEEE-754 floating point values with zero before being transferred to clients.
- <sup>l</sup> **Unmodified**: This option allows a driver to transfer IEEE-754 denormalized, normalized, nonnumber, and infinity values to clients without any conversion or changes.

**Note:** This property is disabled if the driver does not support floating point values or if it only supports the option that is displayed. According to the channel's float normalization setting, only real-time driver tags (such as values and arrays) are subject to float normalization. For example, EFM data is not affected by this setting.lin

*For more information on the floating point values, refer to "How To ... Work with Non-Normalized Floating Point Values" in the server help.*

**Inter-Device Delay**: Specify the amount of time the communications channel waits to send new requests to the next device after data is received from the current device on the same channel. Zero (0) disables the delay.

<span id="page-7-0"></span>**Note:** This property is not available for all drivers, models, and dependent settings.

#### **Driver Device Properties**

Device properties are organized into the following groups. Click on a link below for details about the settings in that group.

**[General](#page-7-1) Scan [Mode](#page-9-0) [Communication](#page-10-0) Timeouts [Auto-Demotion](#page-10-1) [32-Bit](#page-11-2) Data [Communication](#page-11-0) Parameters Time and Date [Synchronization](#page-11-1)** *(Q Series Only)* **[Redundancy](#page-12-0)**

### <span id="page-7-1"></span>**Device Properties - General**

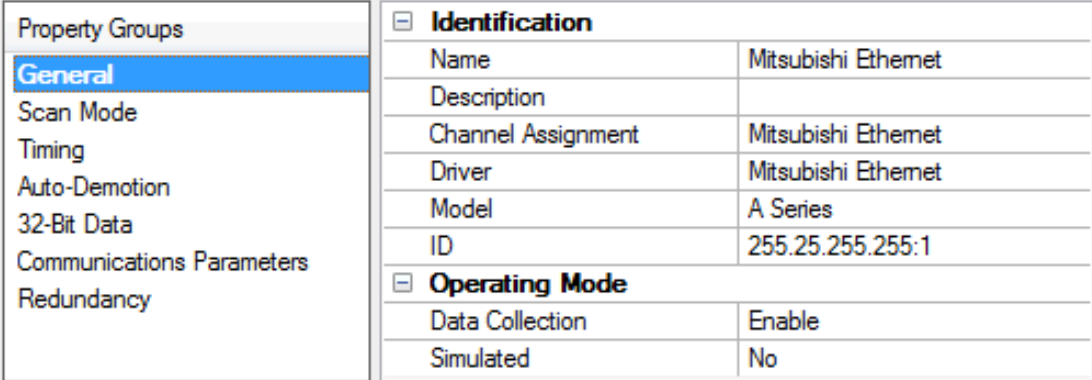

#### **Identification**

**Name**: User-defined identity of this device.

<span id="page-8-0"></span>**Description**: User-defined information about this device.

<span id="page-8-2"></span>**Channel Assignment**: User-defined name of the channel to which this device currently belongs.

<span id="page-8-4"></span>**Driver**: Selected protocol driver for this device.

**Model**: The specific version of the device. Options include A Series (for all A Series PLCs), Q Series (for all QnA and Q Series PLCs), and FX3U (for all FX3U Series PLCs).

<span id="page-8-3"></span>**ID (PLC Network Address)**: the unique device identity used to specify the IP address with a PC number (and net number if the device is a Q series PLC).

- <sup>l</sup> **A Series:** Device IDs are specified as YYY.YYY.YYY.YYY:XXX. The YYY designates the device IP address (each YYY byte should be in the range of 0 to 255). The XXX designates the PC Number of the target device and can be in the range of 0 to 64 or 255 for the local PC.
- <sup>l</sup> **Q Series:** Device IDs are specified as YYY.YYY.YYY.YYY:Nzzz:XXX or YYY.YYY.YYY.YYY:nzzz:XXX. The YYY designates the device IP address (each YYY byte should be in the range of 0 to 255). The zzz designates the Network Number of the target device and can be in the range of 0 to 255.

**Note:** For a local connection, which is network 0, the network number can be omitted, resulting in the format YYY.YYY.YYY.YYY:XXX. The XXX designates the PC Number of the target device and can be in the range of 0 to 64 or 255 for the Local PC. *For more information, refer to [Multi-level](#page-13-0) Networks.*

• **FX3U:** Device IDs are specified as YYY.YYY.YYY.YYY:XXX. The YYY designates the device IP address (each YYY byte should be in the range of 0 to 255). The XXX designates the PC Number of the target device and can be in the range of 0 to 15 or 255 for the local PC.

**Note:** The AJ71E71, A1SJ71E71, AJ71QE71, A1SJ71QE71, and QJ71E71 families of communications cards occupy ranges of X and Y memory. Writing to this memory with the Mitsubishi Ethernet Driver may disable the card and cause loss of communications. *For more information, refer to the communications card manual.*

## **Operating Mode**

<span id="page-8-1"></span>**Data Collection**: This property controls the device's active state. Although device communications are enabled by default, this property can be used to disable a physical device. Communications are not attempted when a device is disabled. From a client standpoint, the data is marked as invalid and write operations are not accepted. This property can be changed at any time through this property or the device system tags.

<span id="page-9-8"></span>**Simulated**: This option places the device into Simulation Mode. In this mode, the driver does not attempt to communicate with the physical device, but the server continues to return valid OPC data. Simulated stops physical communications with the device, but allows OPC data to be returned to the OPC client as valid data. While in Simulation Mode, the server treats all device data as reflective: whatever is written to the simulated device is read back and each OPC item is treated individually. The item's memory map is based on the group Update Rate. The data is not saved if the server removes the item (such as when the server is reinitialized). The default is No.

#### **Notes:**

- 1. This System tag (\_Simulated) is read only and cannot be written to for runtime protection. The System tag allows this property to be monitored from the client.
- 2. In Simulation mode, the item's memory map is based on client update rate(s) (Group Update Rate for OPC clients or Scan Rate for native and DDE interfaces). This means that two clients that reference the same item with different update rates return different data.

 Simulation Mode is for test and simulation purposes only. It should never be used in a production environment.

#### <span id="page-9-0"></span>**Device Properties - Scan Mode**

The Scan Mode specifies the subscribed-client requested scan rate for tags that require device communications. Synchronous and asynchronous device reads and writes are processed as soon as possible; unaffected by the Scan Mode properties.

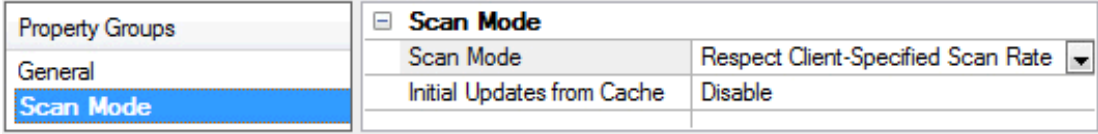

<span id="page-9-7"></span>**Scan Mode**: specifies how tags in the device are scanned for updates sent to subscribed clients. Descriptions of the options are:

- <span id="page-9-5"></span><span id="page-9-4"></span><sup>l</sup> **Respect Client-Specified Scan Rate**: This mode uses the scan rate requested by the client.
- <sup>l</sup> **Request Data No Faster than Scan Rate**: This mode specifies the maximum scan rate to be used. The valid range is 10 to 99999990 milliseconds. The default is 1000 milliseconds. **Note**: When the server has an active client and items for the device and the scan rate value is increased, the changes take effect immediately. When the scan rate value is decreased, the changes do not take effect until all client applications have been disconnected.
- <span id="page-9-3"></span><sup>l</sup> **Request All Data at Scan Rate**: This mode forces tags to be scanned at the specified rate for subscribed clients. The valid range is 10 to 99999990 milliseconds. The default is 1000 milliseconds.
- <span id="page-9-1"></span><sup>l</sup> **Do Not Scan, Demand Poll Only**: This mode does not periodically poll tags that belong to the device nor perform a read to get an item's initial value once it becomes active. It is the client's responsibility to poll for updates, either by writing to the \_DemandPoll tag or by issuing explicit device reads for individual items. *For more information, refer to "Device Demand Poll" in server help*.
- <span id="page-9-6"></span><sup>l</sup> **Respect Tag-Specified Scan Rate**: This mode forces static tags to be scanned at the rate specified in their static configuration tag properties. Dynamic tags are scanned at the client-specified scan rate.

<span id="page-9-2"></span>**Initial Updates from Cache**: When enabled, this option allows the server to provide the first updates for newly activated tag references from stored (cached) data. Cache updates can only be provided when the new item reference shares the same address, scan rate, data type, client access, and scaling properties. A device read is used for the initial update for the first client reference only. The default is disabled; any time a client activates a tag reference the server attempts to read the initial value from the device.

### <span id="page-10-0"></span>**Device Properties - Timing**

The device Communications Timeouts properties allow the driver's response to error conditions to be tailored to fit the application's needs. In many cases, the environment requires changes to these properties for optimum performance. Communications Timeouts properties are specific to each configured device.

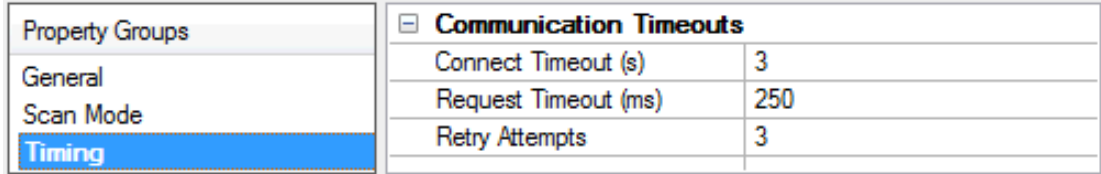

#### **Communications Timeouts**

**Connect Timeout**: Specify the amount of time required to establish a socket connection to a remote device. The device's connection time often takes longer than normal communications requests to that same device. The valid range is 1 to 60 seconds. The default is typically 3 seconds.

<span id="page-10-4"></span>**Request Timeout**: Specify how long the driver waits for a response from the target device to complete before moving on to the next request. The valid range is 50 to 30,000 milliseconds. The default is 1000 milliseconds.

<span id="page-10-5"></span>**Retry Attempts**: Specify how many times the driver retries a communications request before considering the request to have failed and the device to be in error. The valid range is 1 to 10. The default is 3.

## <span id="page-10-1"></span>**Device Properties - Auto-Demotion**

The Auto-Demotion properties can temporarily place a device off-scan in the event that a device is not responding. By placing a non-responsive device offline for a specific time period, the driver can continue to optimize its communications with other devices on the same channel. After the time period has been reached, the driver re-attempts to communicate with the non-responsive device. If the device is responsive, the device is placed on-scan; otherwise, it restarts its off-scan time period.

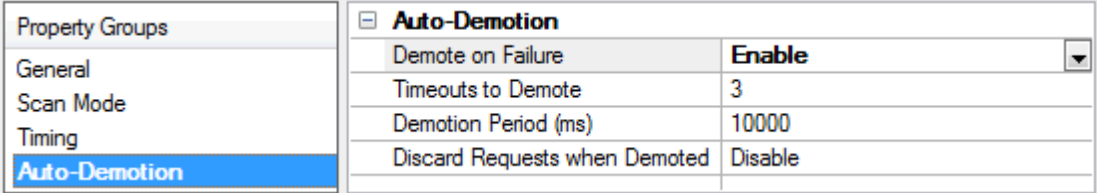

<span id="page-10-2"></span>**Demote on Failure**: When enabled, the device is automatically taken off-scan until it is responding again. **Tip:** Determine when a device is off-scan by monitoring its demoted state using the \_AutoDemoted system tag.

<span id="page-10-6"></span>**Timeouts to Demote**: Specify how many successive cycles of request timeouts and retries occur before the device is placed off-scan. The valid range is 1 to 30 successive failures. The default is 3.

<span id="page-10-3"></span>**Demotion Period**: Indicate how long the device should be placed off-scan when the timeouts value is reached. During this period, no read requests are sent to the device and all data associated with the read requests are set to bad quality. When this period expires, the driver places the device on-scan and allows for another attempt at communications. The valid range is 100 to 3600000 milliseconds. The default is 10000 milliseconds.

<span id="page-11-4"></span>**Discard Requests when Demoted**: Select whether or not write requests should be attempted during the off-scan period. Disable to always send write requests regardless of the demotion period. Enable to discard writes; the server automatically fails any write request received from a client and does not post a message to the Event Log.

## <span id="page-11-2"></span>**Device Properties - 32-Bit Data**

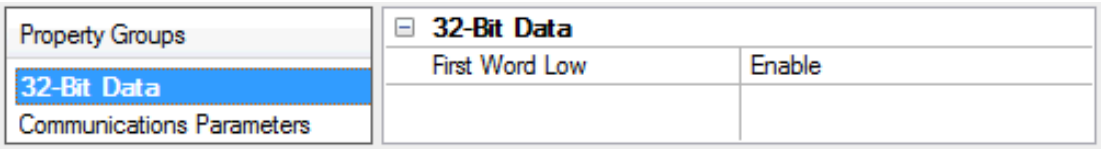

<span id="page-11-5"></span>**First Word Low**: In a Mitsubishi Ethernet device, the addresses of two consecutive registers are used for 32-bit data types. When this option is enabled, the driver assumes the first word is low for the 32-bit value. When this option is disabled, the driver assumes that the first word is high for the 32-bit value. The default setting is enabled.

<span id="page-11-0"></span>**Note**: This property can't be changed while there are active references on the device.

## **Device Properties - Communications Parameters**

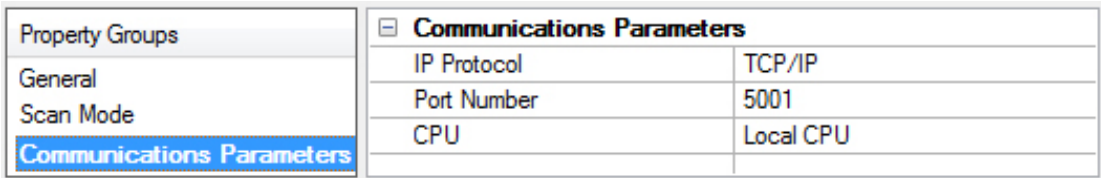

<span id="page-11-7"></span>**IP Protocol**: Select the IP protocol: TCP/IP or UDP. TCP/IP is less efficient than UDP and requires a special ladder for network error recovery in the A and QnA series PLCs. Furthermore, Q series users planning to communicate with devices on a remote network must configure multiple ports in the relay device when using TCP/IP. As such, UDP is recommended wherever possible.

<span id="page-11-8"></span>*For more information, refer to [Multi-level](#page-13-0) Networks.*

**Port Number**: Specify the port number to use when communicating with the device. The default for UDP is 5000. The default for TCP is 5001.

#### **Notes:**

- <span id="page-11-6"></span>1. The default settings are based on GX Developer version 8.25B.
- 2. This property can't be changed while there are active references to the device.

<span id="page-11-3"></span>**CPU**: Choose the CPU for communications with the target. For a single CPU system, select Local. The default is Local.

#### <span id="page-11-1"></span>**Device Properties - Time and Date Synchronization**

Time and Date Synchronization properties are only available to the Q Series Model PLCs.

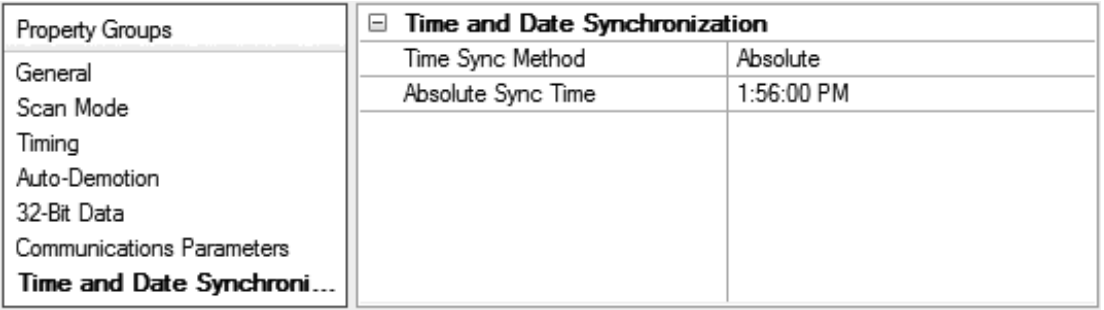

**Time Sync Method**: Choose the synchronization method to define how the time and date are reconciled between the host system and the device. Options include Disabled, Interval, and Absolute. The default setting is Disabled.

<span id="page-12-1"></span>**Absolute Sync Time**: Specify an exact hour and minute of each day to synchronize time between the server and the device when the synchronization method is Absolute. The default value is set to the local PC time when the device was created. Only the hour and minute of the day are used to determine if synchronization is required. The seconds are ignored. As an example, if this property displays as 3:52:00 PM, time synchronization will occur each day at 57120 seconds after midnight.

<span id="page-12-2"></span>**Sync Interval**: Specify the time, in minutes, between synchronizations - how often time and date reconciliation should occur when the synchronization method is Interval. The driver can periodically synchronize the time and date of the PLC with the time and date of the host computer. The valid range is 5 to 1440 minutes (24 hours). The default setting is 5 minutes.

<span id="page-12-0"></span>**Note:** For example, if 240 minutes is entered, the driver sets the PLC date and time every 4 hours.

## **Device Properties - Redundancy**

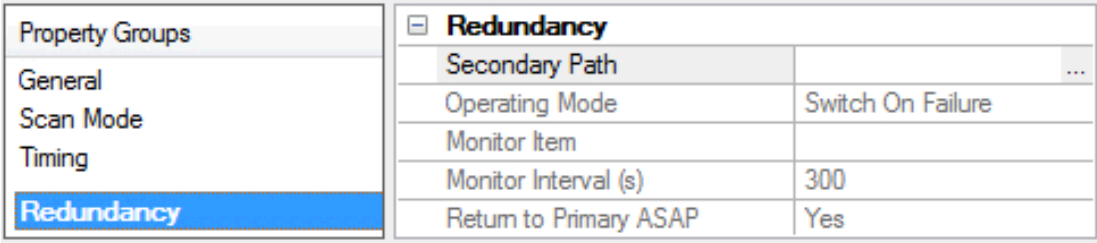

Redundancy is available with the Media-Level Redundancy Plug-in.

*Consult the website, a sales representative, or the user manual for more information.*

### <span id="page-13-0"></span>**Multi-Level Networks**

The Q Series model is used to communicate with devices on remote networks. In the example shown below, PLC 1, PLC 2 and PLC 3 are on the local Ethernet network (Network 0). PLC 4, PLC 5 and PLC 6 are on a remote NET/H network. PLC 3 serves as a relay device connecting the two networks.

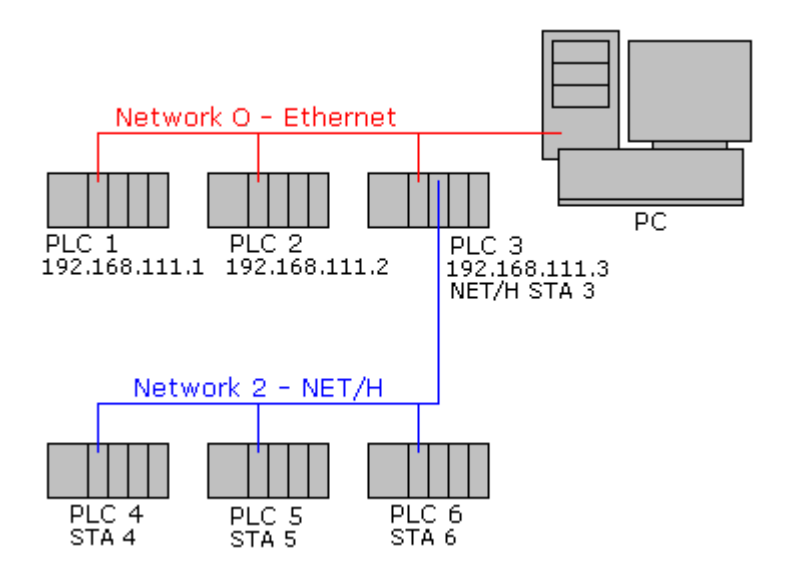

If PLC 1, PLC 2 and PLC 3 have QJ71E71-100 Ethernet modules configured with IPs 192.168.111.1, 192.168.111.2 and 192.168.111.3 respectively. In addition to the Ethernet module, PLC 3 also has a QJ71BR11 NET/H module configured as station 3. Assume that PLC 4, PLC 5 and PLC 6 have NET/H modules configured as stations 4, 5 and 6 respectively.

To communicate with all six PLCs, six devices would need to be created in the server project. The Device IDs would be as follows:

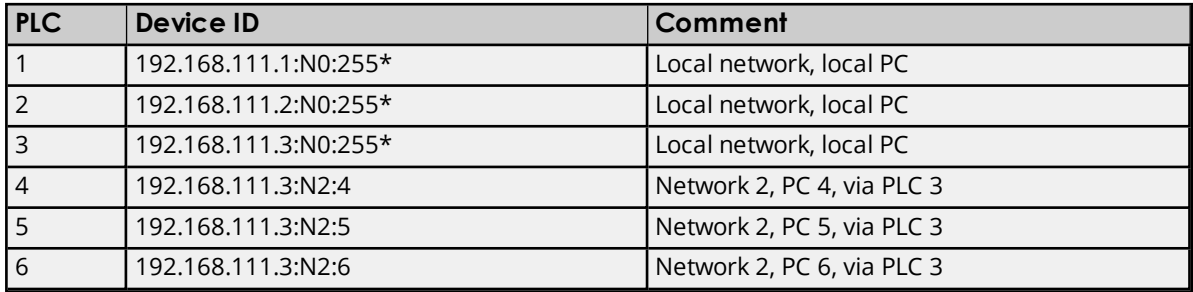

\*This example shows :N0 as the network number for the local network. It is also possible to omit the network number when it is Network 0 (local network), thus, the Device ID 192.168.111.1:255 would also be valid in this case.

#### **Notes:**

1. For performance and reliability, the driver is designed to use a separate socket for each device. Thus, if TCP/IP is used, the relay device in this example would need to have at least 4 ports configured - one to connect to each of the driver's sockets for PLC 3, PLC 4, PLC 5 and PLC 6. However, only a single port needs to be configured in the relay device if UDP and the "unspecified" destination IP (255.255.255.255) and port number (0xFFFF) are being used. Therefore, UDP is generally recommended for this type of application. For more information, refer to **PLC [Setup](#page-32-0)**.

2. A relay device may take 5 or more seconds to report a failed read and write to a remote device. It is recommended that the request timeout for remote devices be set accordingly. For more information, refer to **[Device](#page-4-0) Setup**.

### <span id="page-15-0"></span>**Optimizing Communications**

The Mitsubishi Ethernet Driver has been designed to provide the best performance with the least amount of impact on the system's overall performance. While the Mitsubishi Ethernet Driver is fast, there are a couple of guidelines that can be used to control and optimize the application and gain maximum performance.

This server refers to communications protocols like Mitsubishi Ethernet Device as a channel. Each channel defined in the application represents a separate path of execution in the server. Once a channel has been defined, a series of devices must then be defined under that channel. Each of these devices represents a single Mitsubishi Ethernet device from which data should be collected. While this approach to defining the application provides a high level of performance, it doesn't take full advantage of the Mitsubishi Ethernet Driver or the network. An example of how the application may appear when configured using a single channel is shown below.

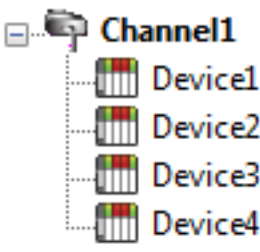

Each device appears under a single Mitsubishi Ethernet device channel. In this **Configuration, the driver must move from one device to the next as quickly as Device 1.** Configuration, the driver must move from one device to the next as quickly as possible in order to gather information at an effective rate. As more devices are  $\frac{1}{\sqrt{2}}$  Device2 added or more information is requested from a single device, the overall update  $\Box$  Device3 rate begins to suffer.

If the Mitsubishi Ethernet Driver could only define one single channel, then the example shown above would be the only option available; however, the driver can define up to 256 channels. Using multiple channels distributes the data collection workload by simultaneously issuing multiple requests to the network. An example of how the same application may appear when configured using multiple channels to improve performance is shown below.

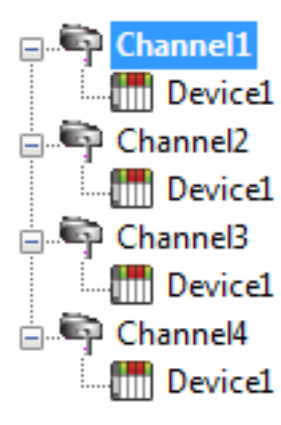

Each device has now been defined under its own channel. In this new configuration, a single path of execution is dedicated to the task of gathering data from each device. If the application has 256 or fewer devices, it can be optimized exactly how it is shown here.

 $\Box$  $\Box$  $\Box$  Device1 The performance improves even if the application has more than 256 devices. While 256 or fewer devices may be ideal, the application still benefits from additional channels. Although by spreading the device load across all channels **Causes the server to move from device to device again, it can do so with far less** devices to process on a single channel.

<span id="page-15-1"></span>**Tip**: An additional performance gain can be achieved by using UDP instead of TCP/IP. *For more information, refer to [Device](#page-4-0) Setup and PLC [Setup](#page-32-0).*

## <span id="page-16-0"></span>**Data Types Description**

The Mitsubishi Ethernet Driver supports the following data types.

<span id="page-16-12"></span><span id="page-16-11"></span><span id="page-16-9"></span><span id="page-16-8"></span><span id="page-16-6"></span><span id="page-16-5"></span><span id="page-16-2"></span>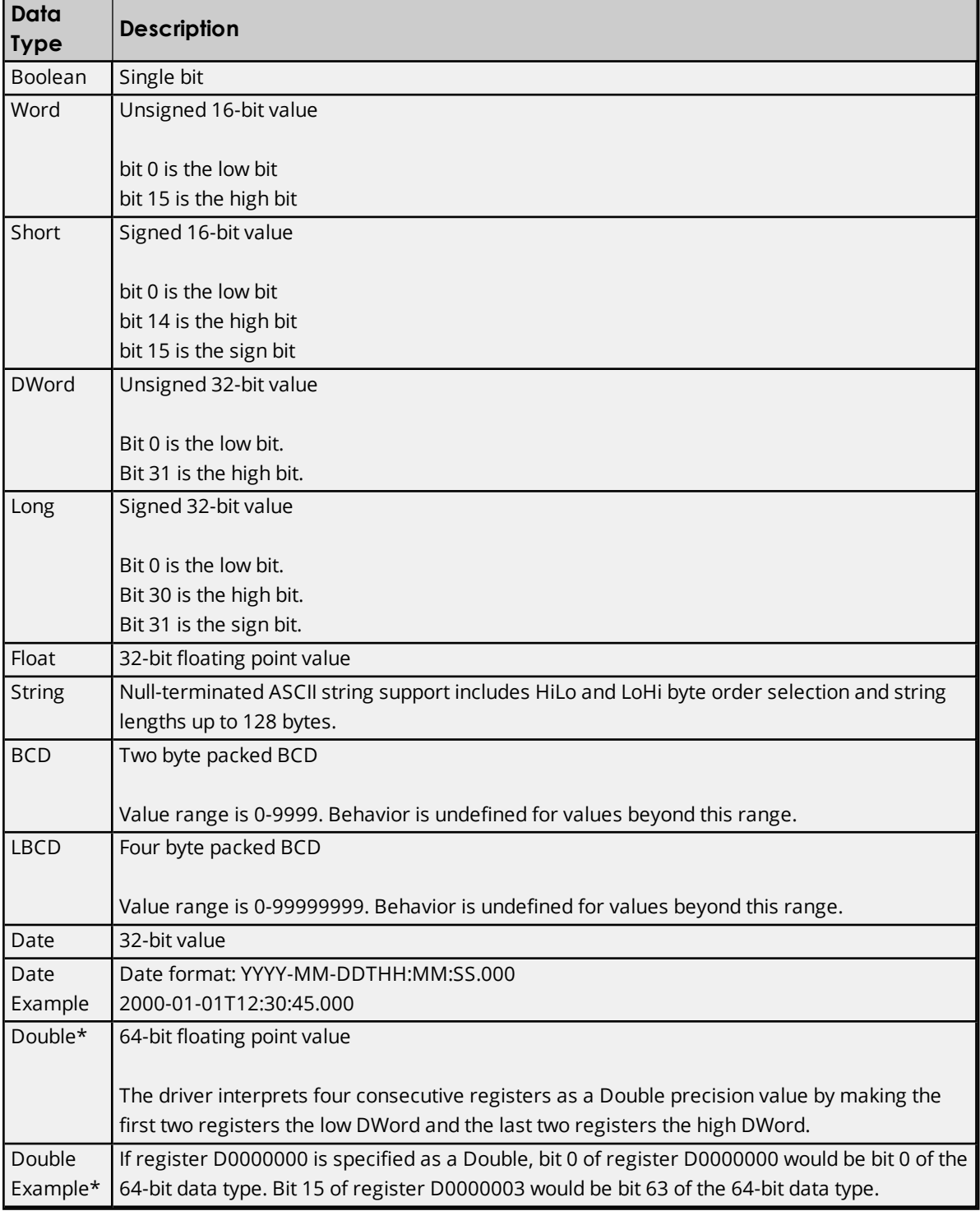

<span id="page-16-10"></span><span id="page-16-7"></span><span id="page-16-4"></span><span id="page-16-3"></span><span id="page-16-1"></span>\*The descriptions above assume the default first word low data handling of 32-bit data types.

## <span id="page-17-0"></span>**Address Descriptions**

Address specifications vary depending on the model in use. Select a link from the following list to obtain specific address information for the model of interest.

**A [Series](#page-17-1) Q [Series](#page-20-0) FX3U [Series](#page-24-0)**

## <span id="page-17-1"></span>**Mitsubishi A Series Address Descriptions**

The default data types for dynamically defined tags are shown in **bold**.

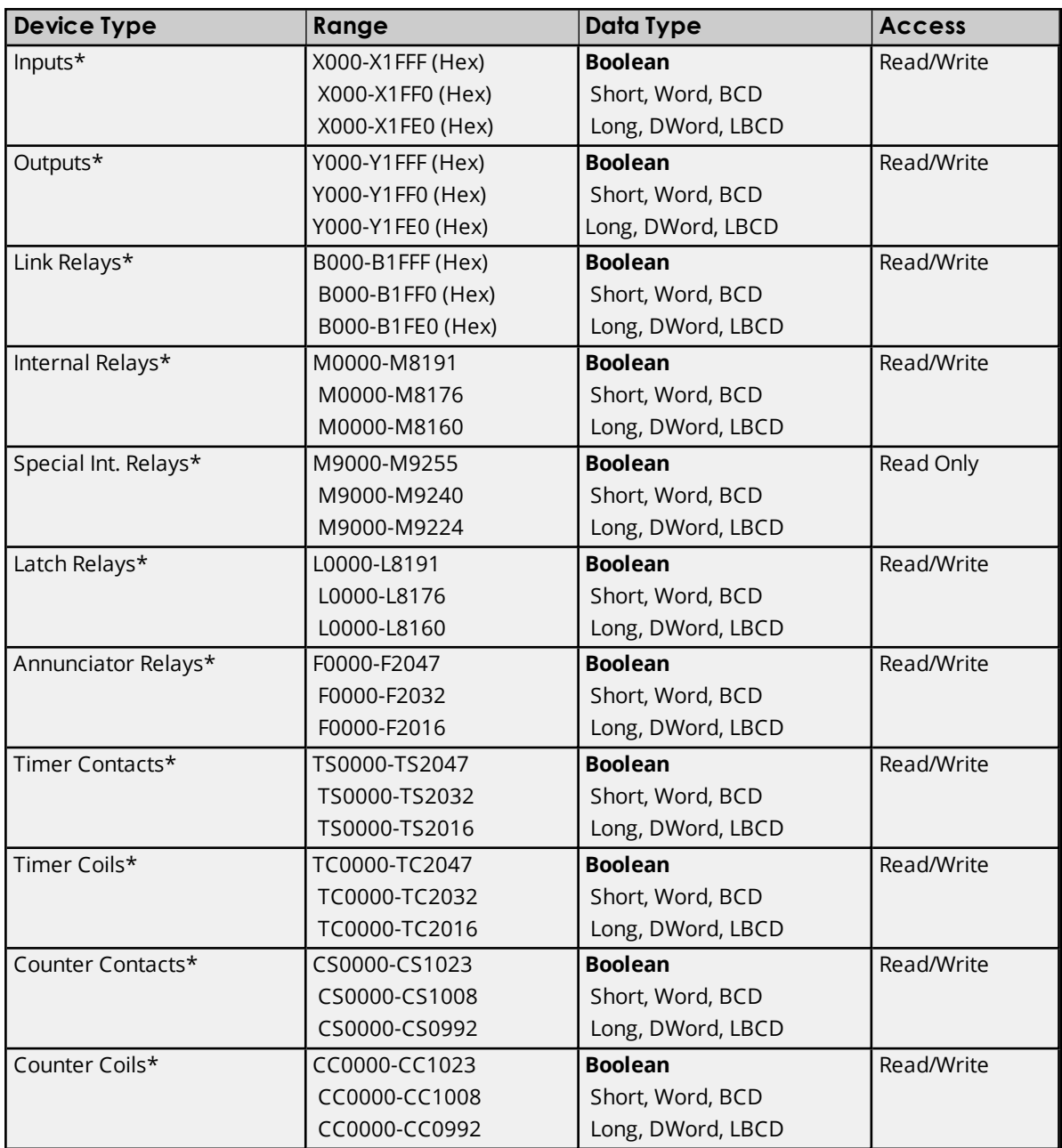

\*Users can specify a Long data type by appending a space and an "L" to the address. For example, "CS0000" would be entered as "CS0000 L". This does not apply to arrays or bit accessed registers.

**Note:** All Boolean device types can be accessed as Short, Word, BCD, Long, DWord and LBCD; however, the device must be addressed on a 16-bit boundary.

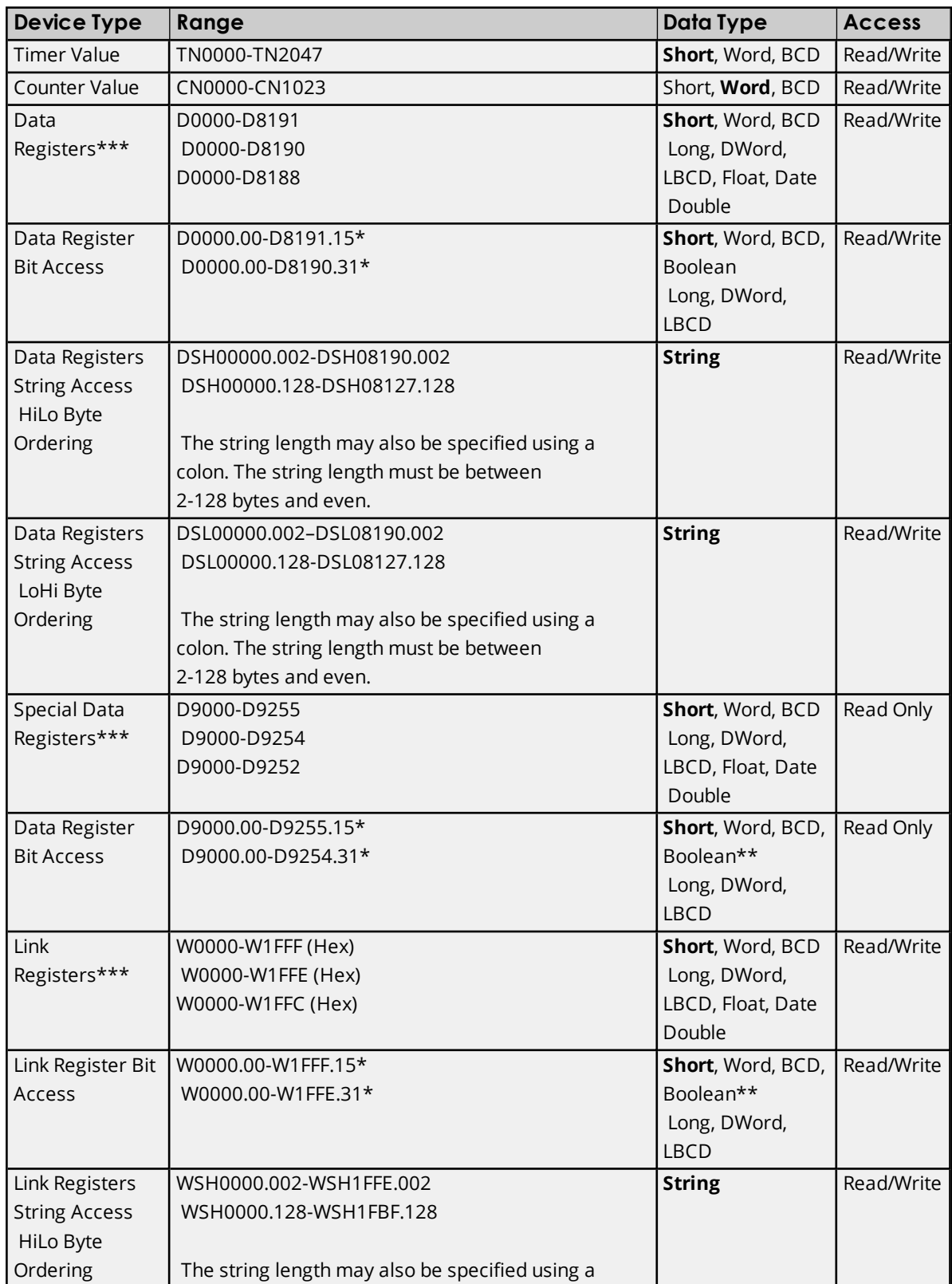

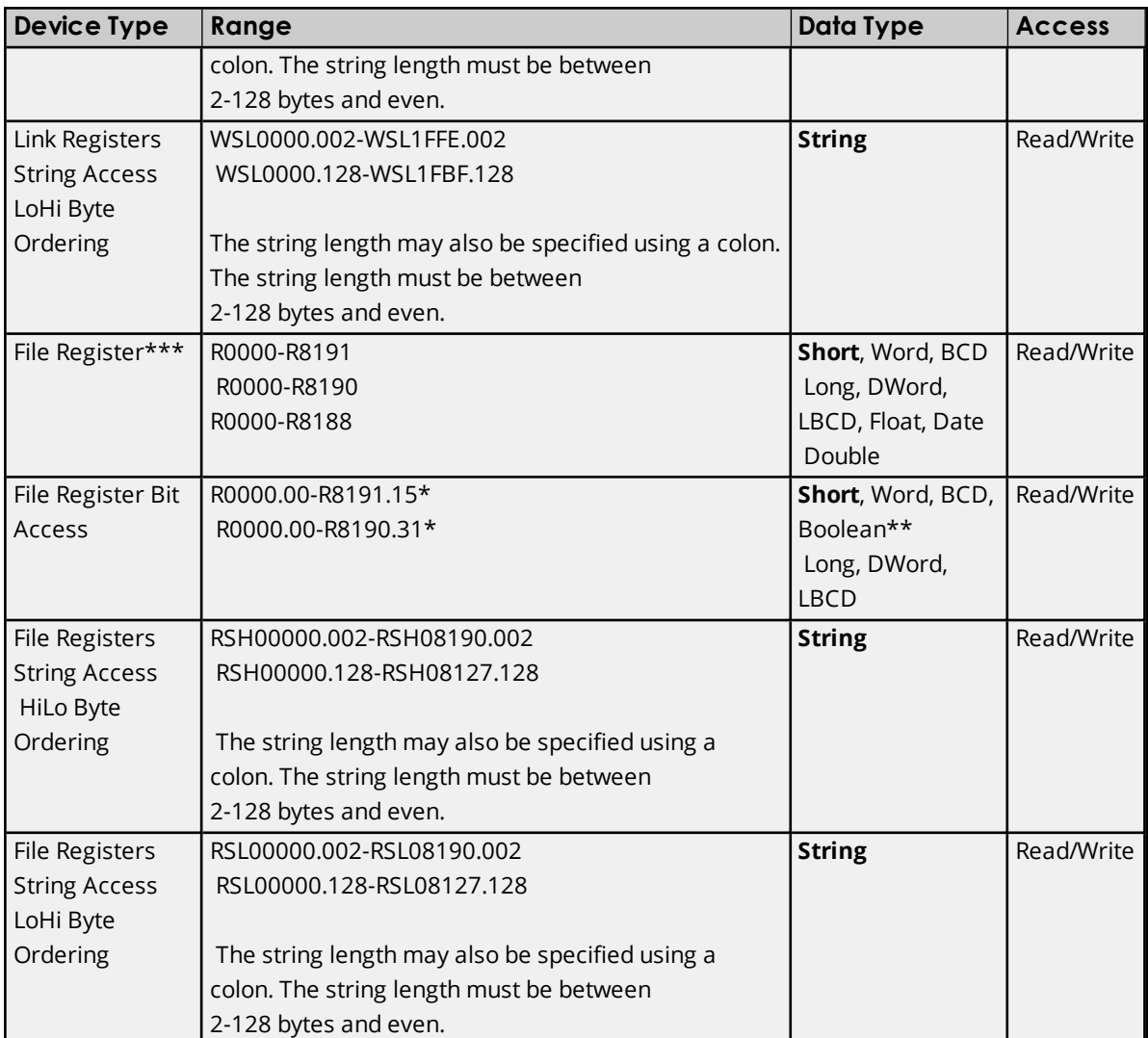

\*For register memory, the data types Short, Word, BCD, DWord, Long, LBCD and Boolean may append an optional ".bb" (dot bit) or ":bb" (colon bit) to the address in order to reference a bit in a particular value. The valid ranges for the optional bit are 0-15 for Short, Word, BCD, Boolean; and 0-31 for Long, DWord and LBCD. Strings use the bit number to specify length. The valid length of a string in D memory is 2 to 128 bytes. The string length must be an even number. Float types do not support bit operations. The bit number is always in decimal notation.

\*\*When accessing register memory as Boolean, a bit number is required.

\*\*\*Users can specify a Long data type by appending a space and an "L" to the address. For example, "CS0000" would be entered as "CS0000 L". This does not apply to arrays or bit accessed registers.

## <span id="page-19-0"></span>**Array Access**

All device types can be accessed as arrays. The default array tag for all device types is Word. The size of the array depends on both the data type and the device type. All Register device types can access up to the following: 254 elements for Short, Word and BCD; 127 elements for Long, DWord, LBCD and Float; and 63 elements for Double. All Bit memory types can access up to the following: 127 elements for Short, Word and BCD; and 63 elements for Long, DWord and LBCD. Arrays may be 1 or 2 dimensions, but the array size may not exceed the limits stated above.

**Note:** An array is created when array notation is appended onto a normal device reference.

#### **Examples**

- 1. D100 [4] Single dimension includes the following register addresses: D100, D101, D102, D103.
- 2. M016 [3][4] Two Dimensions includes the following device addresses as words: M016, M032, M048, M064, M080, M096, M112, M128, M144, M160, M176, M192 3 rows x 4 columns = 12 words 12 x 16 (word) =192 total bits.

#### **Additional Device Examples**

- 1. Access X device memory as Word: X??? where the ??? is a hex number on 16-bit boundaries such as 010, 020, 030, and so forth.
- 2. Access M device memory as Long: M???? where the ???? is a decimal number on 16-bit boundaries such as 0, 16, 32, 48, and so forth.

### <span id="page-20-0"></span>**Mitsubishi Q Series Address Descriptions**

The default data types for dynamically defined tags are shown in **bold**.

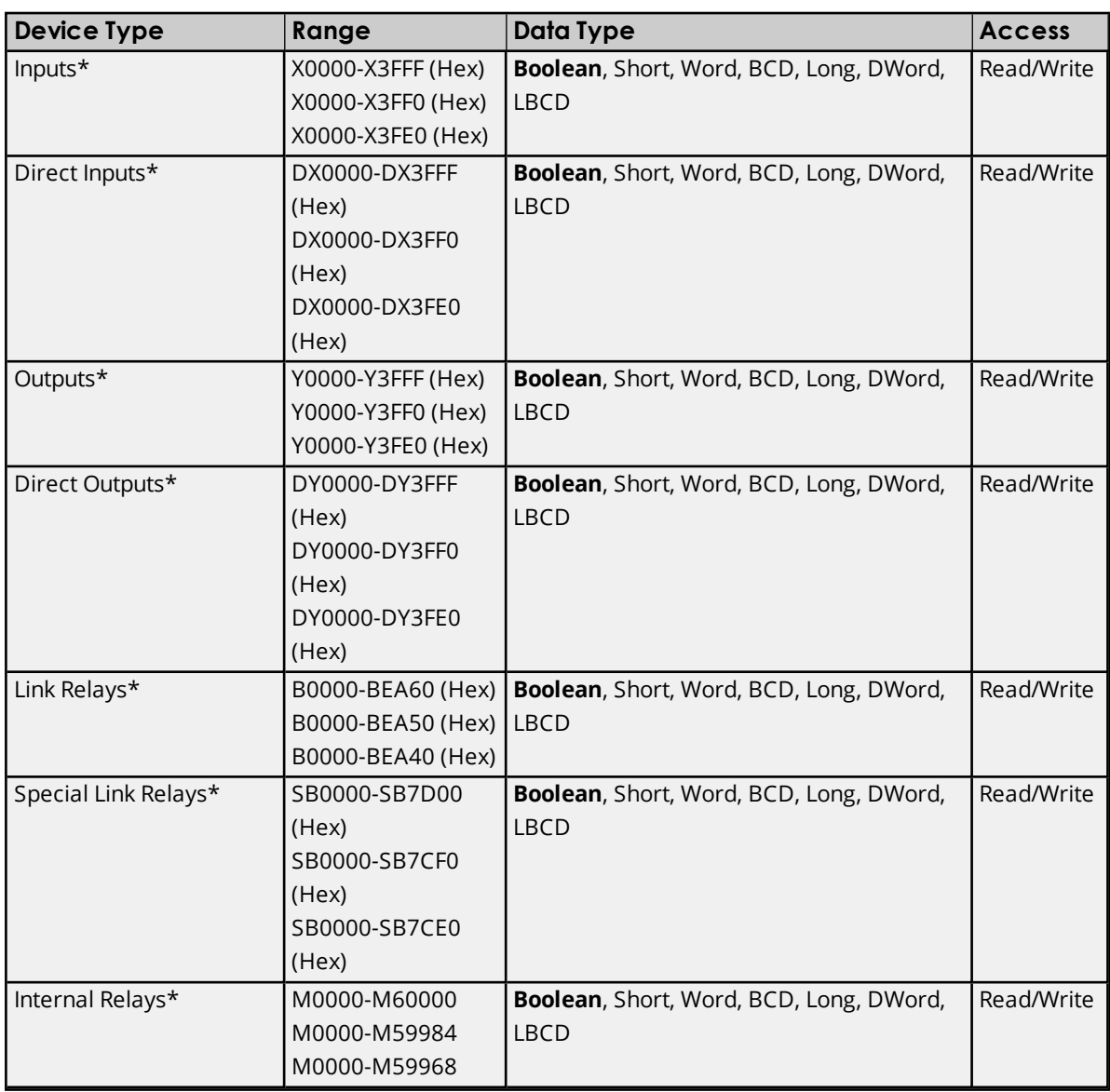

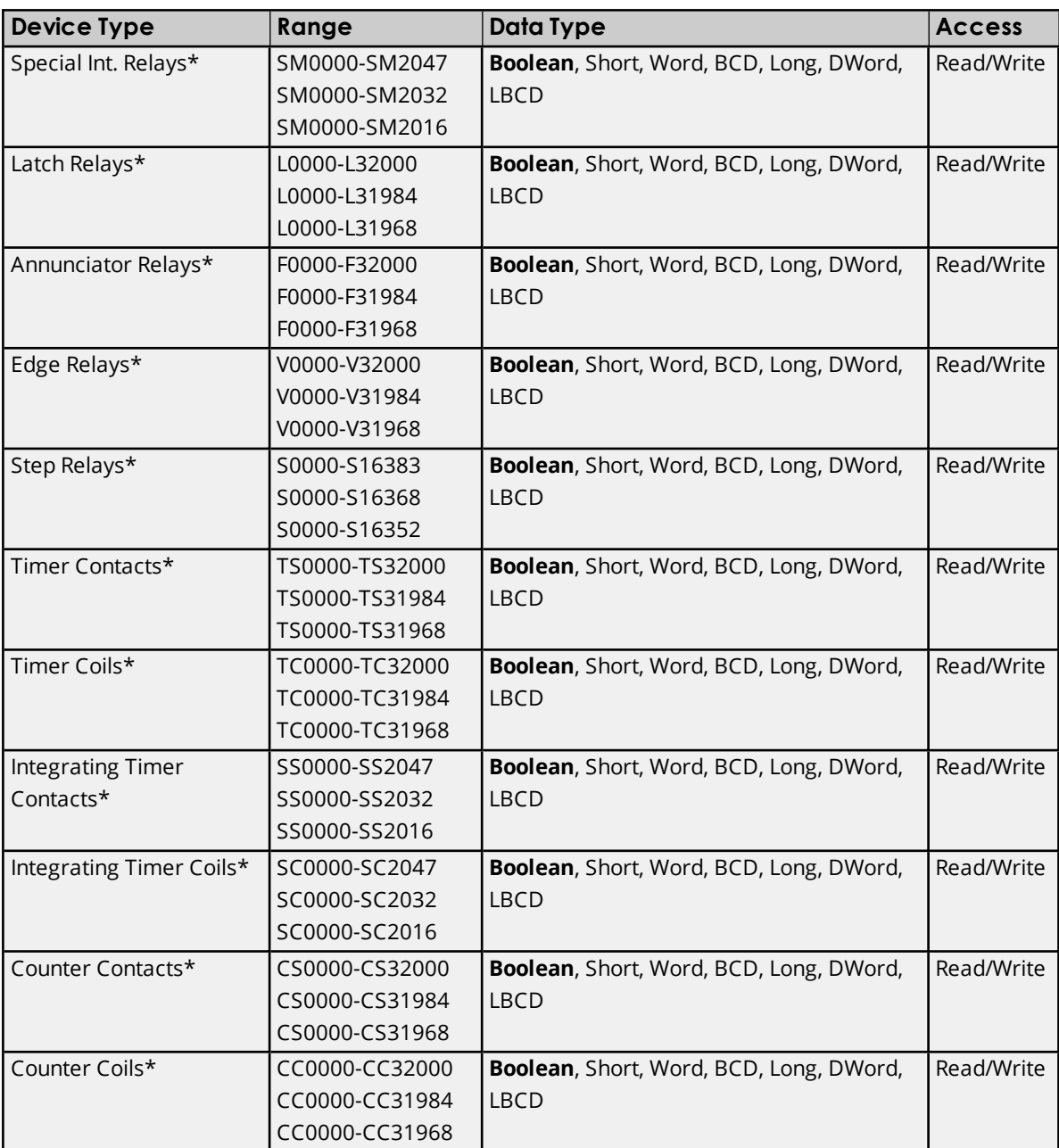

\*Users can specify a Long data type by appending a space and an "L" to the address. For example, "CS0000" would be entered as "CS0000 L". This does not apply to arrays or bit accessed registers.

**Note:** All Boolean device types can be accessed as Short, Word, BCD, Long, DWord and LBCD; however, the device must be addressed on a 16-bit boundary.

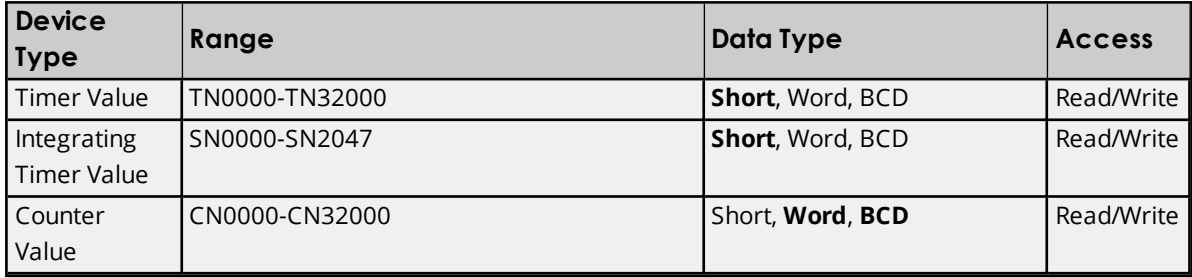

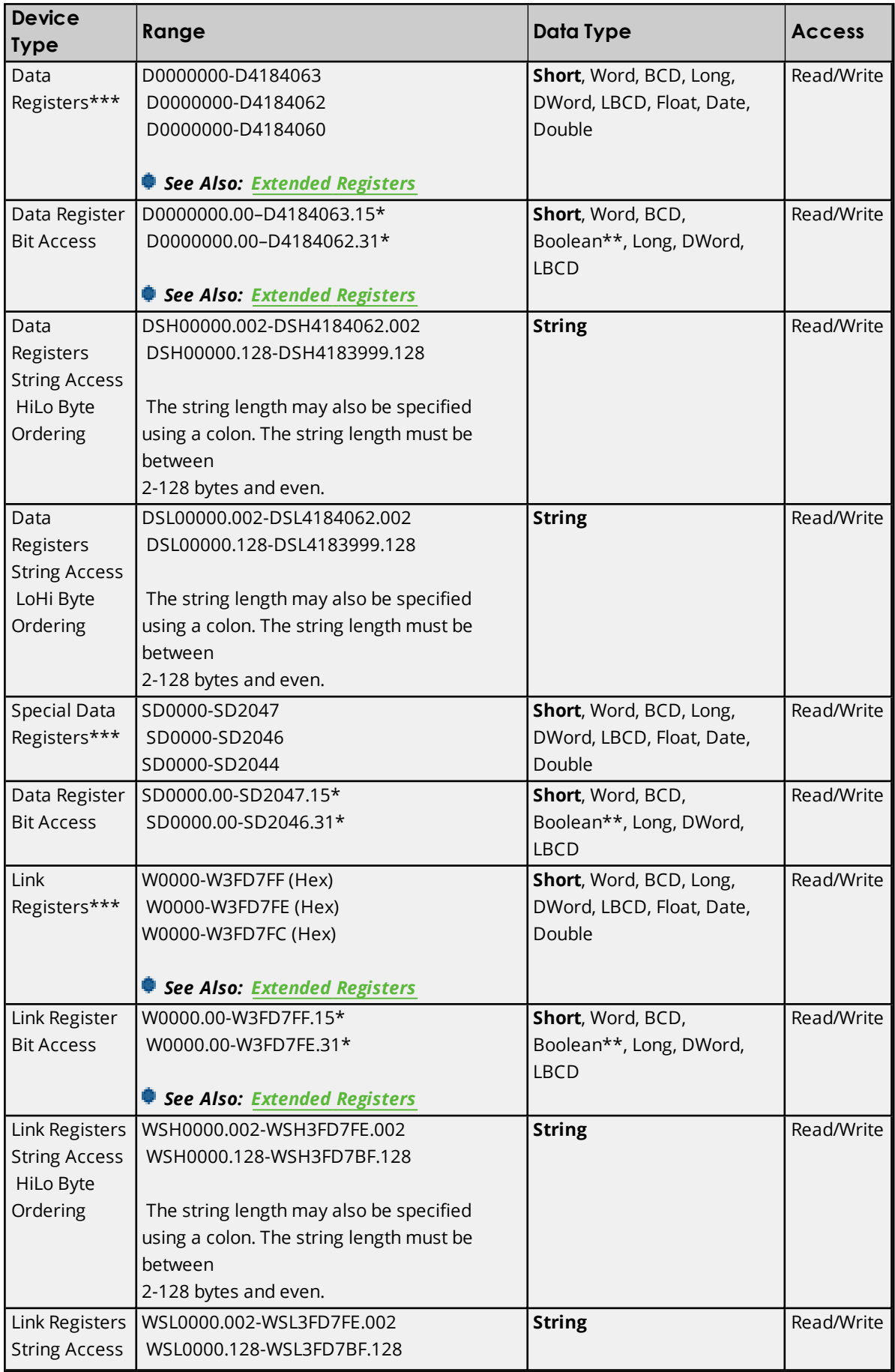

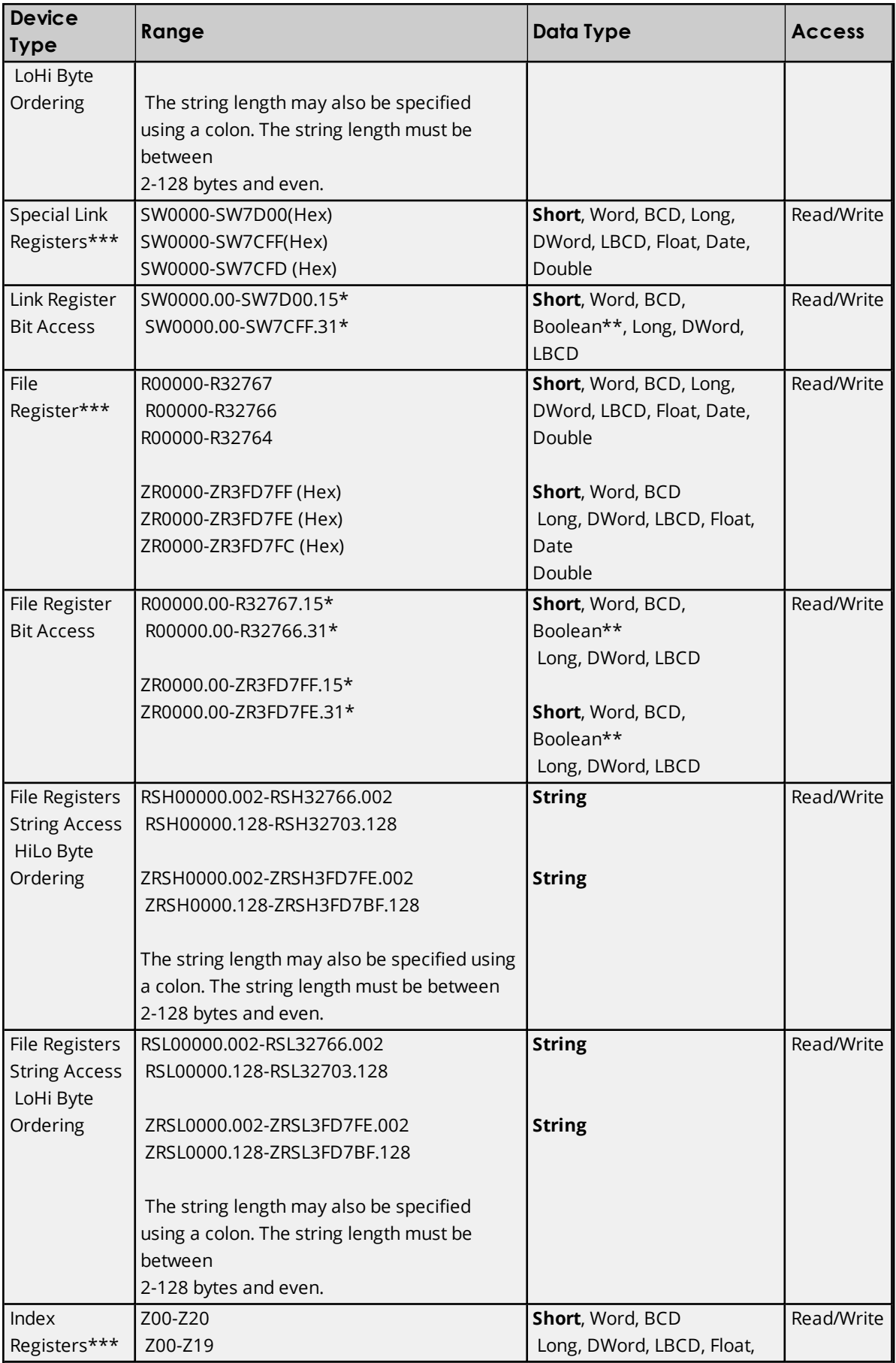

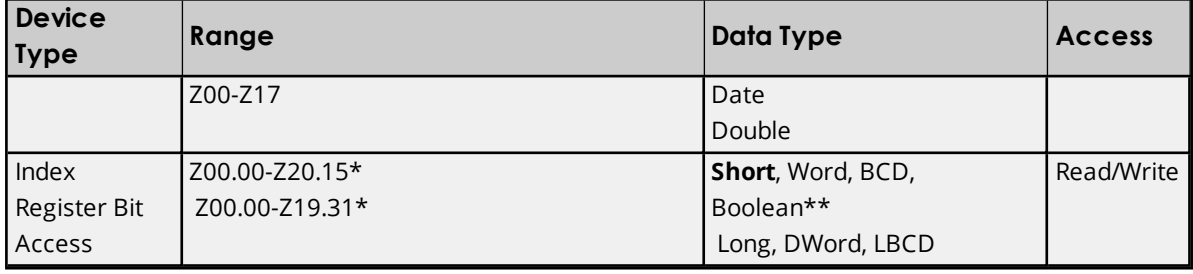

\*For register memory, the data types Short, Word, BCD, DWord, Long, LBCD and Boolean may append an optional ".bb" (dot bit) or ":bb" (colon bit) to the address in order to reference a bit in a particular value. The valid ranges for the optional bit are 0-15 for Short, Word, BCD and Boolean; and 0-31 for Long, DWord and LBCD. Strings use the bit number to specify length. The valid length of a string in D memory is 2 to 128 bytes. The string length must be an even number. Float types do not support bit operations. The bit number is always in decimal notation.

\*\*When accessing register memory as Boolean, a bit number is required.

<span id="page-24-1"></span>\*\*\*Users can specify a Long data type by appending a space and an "L" to the address. For example, "CS0000" would be entered as "CS0000 L". This does not apply to arrays or bit accessed registers.

#### <span id="page-24-3"></span>**Extended Registers**

The extended range for Data Registers is D12288 to D4184063. The extended range for Link Registers is W3FFF (Hex) to W3FD7FF (Hex). These must be configured on the device.

#### <span id="page-24-2"></span>**Array Access**

All device types can be accessed as arrays. The default array tag for all device types is Word. The size of the array depends on both the data type and the device type. All Register device types can access up to the following: 254 elements for Short, Word and BCD; 127 elements for Long, DWord, LBCD and Float; and 63 elements for Double. All Bit memory types can access up to the following: 127 elements for Short, Word and BCD; and 63 elements for Long, DWord and LBCD. Arrays may be 1 or 2 dimensions, but the array size may not exceed the limits stated above.

**Note:** An array is created when array notation is appended onto a normal device reference.

#### **Examples:**

- 1. D100 [4] Single dimension includes the following register addresses: D100, D101, D102, D103.
- 2. M016 [3][4] Two Dimensions includes the following device addresses as words: M016, M032, M048, M064, M080, M096, M112, M128, M144, M160, M176, M192 3 rows x 4 columns =12 words 12 x 16 (word) =192 total bits.

## **Additional Device Examples**

- 1. Access X device memory as Word: X??? where the ??? is a hex number on 16-bit boundaries such as 010, 020, 030, and so forth.
- 2. Access M device memory as Long: M???? where the ???? is a decimal number on 16-bit boundaries such as 0, 16, 32, 48, and so forth.

## <span id="page-24-0"></span>**Mitsubishi FX3U Series Address Descriptions**

The default data types for dynamically defined tags are shown in **bold**.

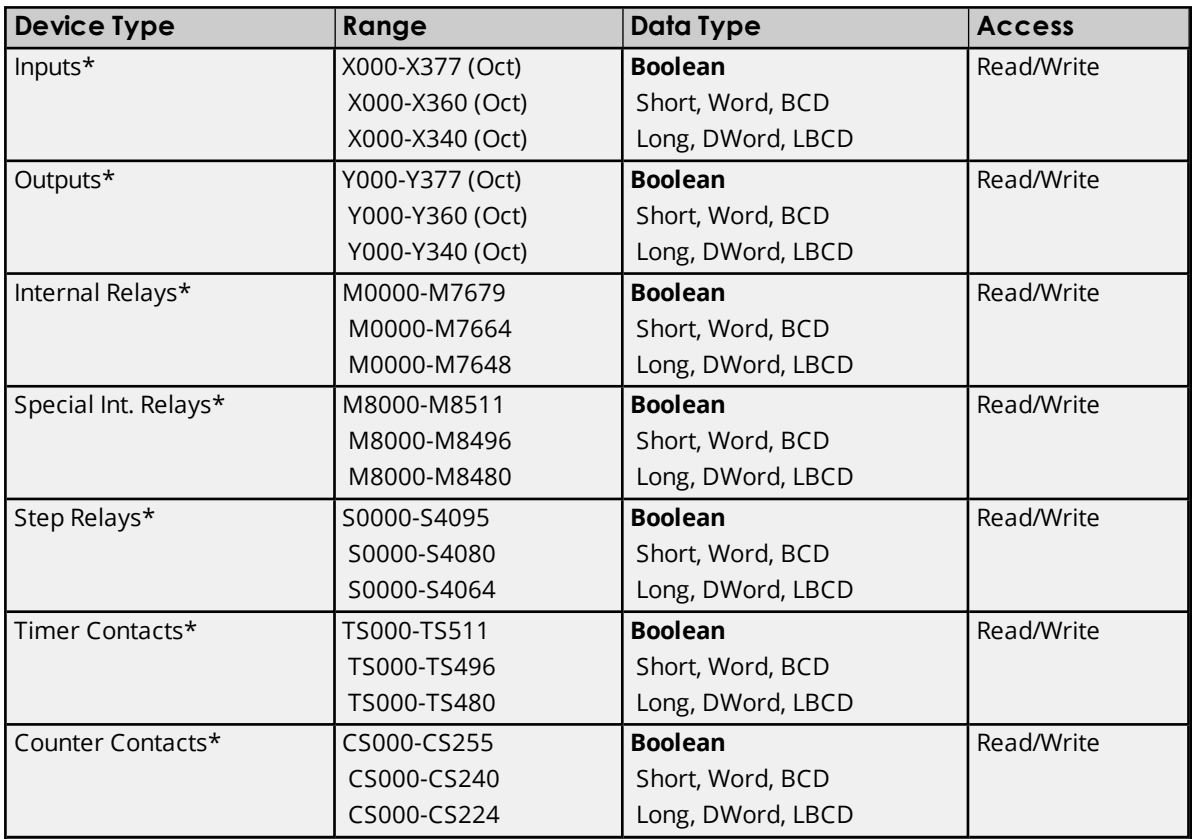

\*Users can specify a Long data type by appending a space and an "L" to the address. For example, "CS0000" would be entered as "CS0000 L". This does not apply to arrays or bit accessed registers.

**Note:** All Boolean device types can be accessed as Short, Word, BCD, Long, DWord and LBCD; however, the device must be addressed on a 16-bit boundary.

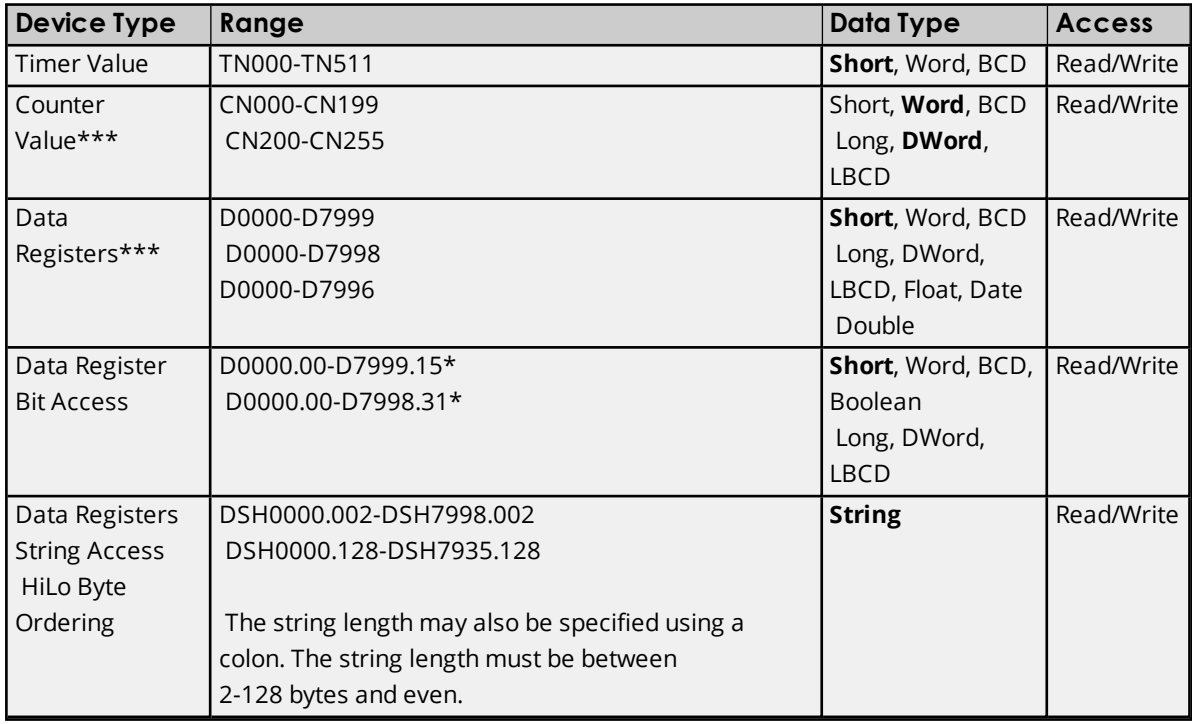

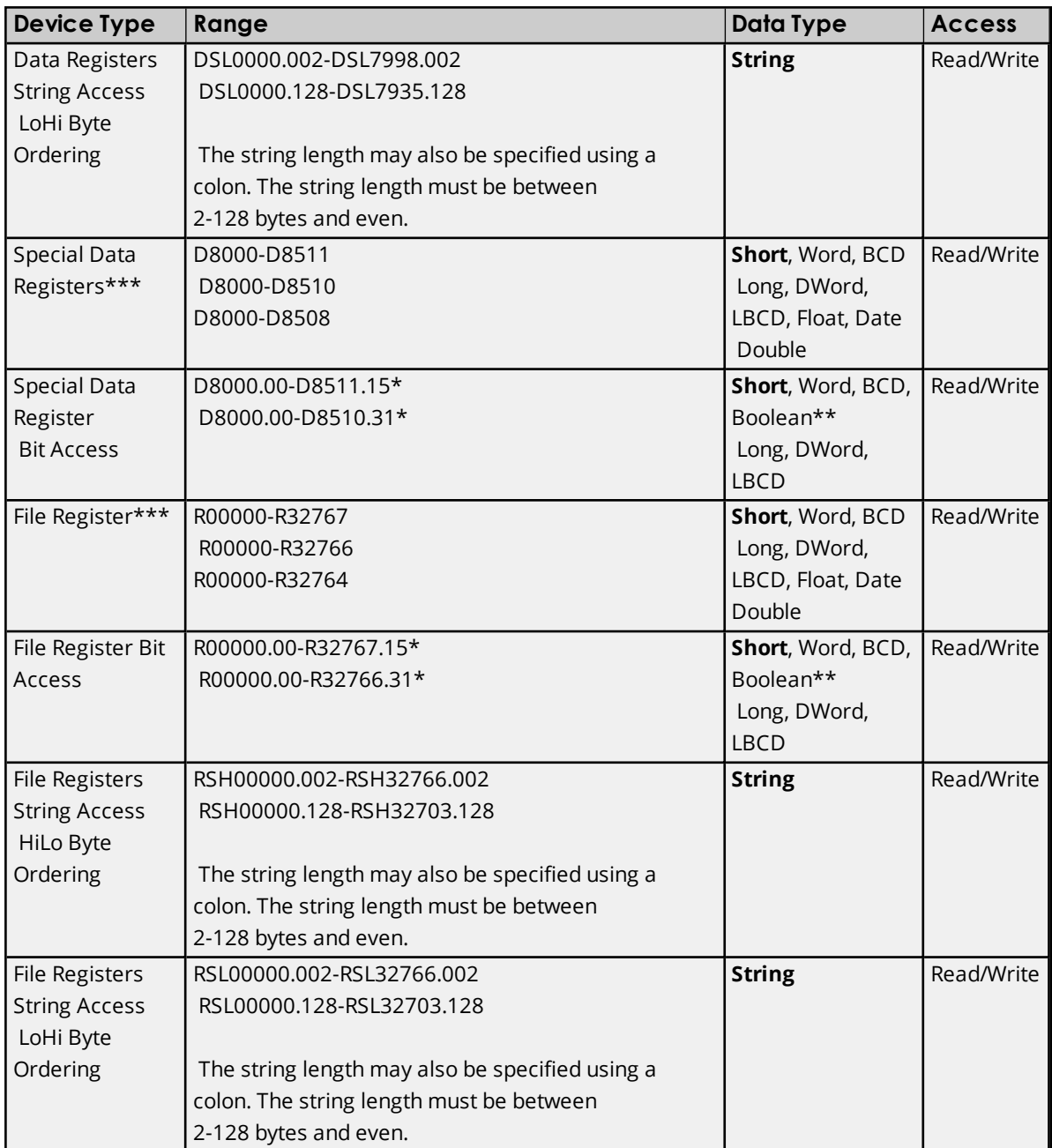

\*For register memory, the data types Short, Word, BCD, DWord, Long, LBCD and Boolean append an optional ".bb" (dot bit) or ":bb" (colon bit) to the address in order to reference a bit in a particular value. The valid ranges for the optional bit are 0-15 for Short, Word, BCD and Boolean; and 0-31 for Long, DWord and LBCD. Strings use the bit number to specify length. The valid length of a string is 2 to 128 bytes. The string length must be an even number. Float types do not support bit operations. The bit number is always in decimal notation.

\*\*When accessing register memory as Boolean, a bit number is required.

\*\*\*Users can specify a Long data type by appending a space and an "L" to the address. For example, "CS0000" would be entered as "CS0000 L". This does not apply to arrays or bit accessed registers.

#### <span id="page-26-0"></span>**Array Access**

All device types can be accessed as arrays. The default array tag for all device types is Word, excepting CN200-255 (which is DWord). The size of the array depends on both the data type and the device type. All Register device types can access up to the following: 64 elements for Short, Word and BCD; 32 elements for Long, DWord, LBCD and Float; and 16 elements for Double. All Bit memory types can access up to the following: 32 elements for Short, Word and BCD; and 16 elements for Long, DWord and LBCD. Arrays may be 1 or 2 dimensions, but the array size may not exceed the limits stated above.

#### **Notes**:

- 1. An array is created when array notation is appended onto a normal device reference.
- 2. Due to a limit of the protocol, the largest bit memory array that can be written to is 10 Words/Shorts/BCDs (or 5 DWords/Longs/LBCDs). Although this limit differs from the largest bit memory array that can be read (32 words), the maximum Read/Write array size for register memory type is the same (64 words).

#### **Examples**

- 1. D100 [4] Single dimension includes the following register addresses: D100, D101, D102, D103.
- 2. M016 [3][4] Two Dimensions includes the following device addresses as words: M016, M032, M048, M064, M080, M096, M112, M128, M144, M160, M176, M192 3 rowsx4 columns=12 words 12 x 16 (word) = 192 total bits.

#### **Additional Device Examples**

- 1. Access M device memory as Long: M???? where the ???? is a decimal number on 16-bit boundaries such as 0, 16, 32, 48, and so forth.
- 2. Access Y device memory as Short: Y??? where the ??? is an Octal number on 16-bit boundaries such as 020, 040, 060, and so forth.

# <span id="page-28-0"></span>Event Log Messages

The following information concerns messages posted to the Event Log pane in the main user interface. Consult the server help on filtering and sorting the Event Log detail view. Server help contains many common messages, so should also be searched. Generally, the type of message (informational, warning) and troubleshooting information is provided whenever possible.

## <span id="page-28-1"></span>**Unable to read from address block on device. The device reported an invalid address or an error. | Address block = '<address>' to '<address>'.**

#### **Error Type:**

Error

#### **Possible Cause:**

- 1. An attempt has been made to read a non-existent location in the specified device.
- 2. An attempt has been made to read from an address in a device that is not located on the specified network node.

#### **Possible Solution:**

- 1. Verify or correct the tags assigned to addresses in the specified range on the device. Eliminate or update any that reference invalid locations.
- 2. Verify that the node ID referenced in the device address is correct.

## <span id="page-28-2"></span>**Unable to read from device. The device returned a PC number error.**

#### **Error Type:**

Error

#### **Possible Cause:**

The PC number entered for the device ID is invalid. This may occur if the MelsecNet station is not available.

#### **Possible Solution:**

- 1. If attempting to communicate with a PC located on MelsecNet, verify the PC number of the target PC.
- 2. If intending to communicate directly with the local PC with the Ethernet connection, specify a PC number of 255.

#### Ã **Note:**

<span id="page-28-3"></span>All tag reads fail until the PC number is corrected.

## **Unable to write to address on device. The device returned a PC number error. | Address = '<address>'.**

#### **Error Type:**

Error

#### **Possible Cause:**

The PC number entered for the device ID is invalid. This may occur if the MelsecNet station is not available.

#### **Possible Solution:**

- 1. If attempting to communicate with a PC located on MelsecNet, verify the PC number of the target PC.
- 2. If intending to communicate directly with the local PC with the Ethernet connection, specify a PC number of 255.

## <span id="page-29-0"></span>**Unable to write to address on device. The device reported an invalid address or an error. | Address = '<address>'.**

#### **Error Type:**

Error

#### **Possible Cause:**

- 1. An attempt has been made to write a non-existent location in the specified device.
- 2. An attempt has been made to write from an address in a device that is not located on the specified network node.

#### **Possible Solution:**

- 1. Verify or correct the tags assigned to addresses in the specified range on the device. Eliminate or update any that reference invalid locations.
- 2. Verify that the node ID referenced in the device address is correct.

## <span id="page-29-1"></span>**Unable to read from address on device. The device reported an invalid address or an error. | Address = '<address>'.**

## **Error Type:**

Error

#### **Possible Cause:**

- 1. An attempt has been made to read a non-existent location in the specified device.
- 2. An attempt has been made to read from an address in a device that is not located on the specified network node.

#### **Possible Solution:**

- 1. Verify or correct the tags assigned to addresses in the specified range on the device. Eliminate or update any that reference invalid locations.
- 2. Verify that the node ID referenced in the device address is correct.

## <span id="page-29-2"></span>**Unable to read from address on device. Device returned an error. | Address =**  $\leq$ **cddress>', Error code =**  $\leq$  **<b>code>.**

**Error Type:**

Error

#### **Possible Cause:**

Communication with the device succeeded, but the device reported a problem.

#### **Possible Solution:**

<span id="page-30-0"></span>Consult the device documentation for information about the error code provided.

## **Unable to read from address block on device. Device returned an error. |** Address block = '<address>' to '<address>', Error code = <code>.

**Error Type:**

Error

#### **Possible Cause:**

Communication with the device succeeded, but the device reported a problem.

#### **Possible Solution:**

<span id="page-30-1"></span>Consult the device documentation for information about the error code provided.

## **Unable to write to address on device. Device returned error. | Address =**  $\leq$ **coddress>', Error code =**  $\leq$ **code>.**

**Error Type:**

Error

#### **Possible Cause:**

Communication with the device succeeded, but the device reported a problem.

#### **Possible Solution:**

<span id="page-30-2"></span>Consult the device documentation for information about the error code provided.

## **Unable to read from address block on device. | Address block = '<address>'** to '<address>'.

#### **Error Type:** Error

## **Possible Cause:**

The driver could not allocate the resources required to read from the device.

#### **Possible Solution:**

<span id="page-30-3"></span>Shut down unnecessary applications and try again.

## **Unable to read from address on device. | Address = '<address>'.**

## **Error Type:**

Error

#### **Possible Cause:**

The driver could not allocate the resources required to read from the device.

#### **Possible Solution:**

<span id="page-31-0"></span>Shut down unnecessary applications and try again.

## **Unable to write to address on device. Device must be configured to allow writes while in RUN mode. | Address = '<address>'.**

#### **Error Type:**

Warning

#### **Possible Cause:**

The device is not configured to allow transactions during RUN mode.

#### **Possible Solution:**

- 1. For A-Series and QnA-Series PLCs, configure the AJ71E71 card to allow writes to occur during RUN by setting DIP switch 7 to the ON position.
- 2. For Q-Series PLCs, use GX Developer to enable the setting "Enable Write at RUN time" in Ethernet Operations settings.

#### Ã **See Also:**

- 1. A-Series PLC Setup
- 2. QnA-Series PLC Setup
- 3. Q-Series PLC Setup

## <span id="page-31-1"></span>**Failed to synchronize time and date for device. | Retry interval = <number> (minutes).**

#### **Error Type:**

Warning

#### **Possible Cause:**

The driver failed to write time and date data to the PLC.

#### **Possible Solution:**

- 1. Verify the cabling between the PC and the PLC device.
- 2. Verify that the specified communications parameters match those of the device.
- 3. Verify that the network ID given to the named device matches that of the actual device.

#### Ã **Note:**

The driver automatically retries after the indicated time interval.

**32**

## <span id="page-32-0"></span>Appendix: PLC Setup

The hardware must be configured for Ethernet communications. For information on a specific hardware series, select a link from the list below.

 *The following is provided for convenience only. Refer to the manufacturer's documentation for current and official instructions.*

**A [Series](#page-32-1) PLC Setup QnA [Series](#page-34-0) PLC Setup Q [Series](#page-36-0) PLC Setup Q Series Built-in [Ethernet](#page-41-0) Port PLC Setup**

## <span id="page-32-1"></span>**A Series PLC Setup**

**Note**: The following is provided for convenience only. Refer to the manufacturer's documentation for current and official instructions.

#### **Hardware Settings**

The DIP switches on the AJ71E71 Ethernet interface card must be set as follows.

- DIP switches 1-6 must be set to OFF.
- DIP switch 7 must be set to ON.
- DIP switch 8 must be set to OFF.

#### **Ladder Program**

The Mitsubishi A Series PLC requires that a ladder program be used to initialize the AJ71E71 or A1SJ71E71 Ethernet interface card and define the desired open system. TCP/IP and UDP open systems may be used with this driver. In the case of TCP/IP, error handling code should also be implemented.

**Note:** TCP/IP is less efficient than UDP and requires special ladder to handle network error recovery. Also, if planning to communicate with devices on a remote network, TCP/IP requires that multiple ports be configured in the relay device. Thus, UDP is recommended wherever possible. For more information, refer to **[Multi-level](#page-13-0) Networks**.

#### **Initialization Ladder**

The following initialization code sets the IP address of the device and triggers execution of the open code. For this example, an IP of 192.168.111.123 (C0.A8.6F.7B Hex) is assumed.

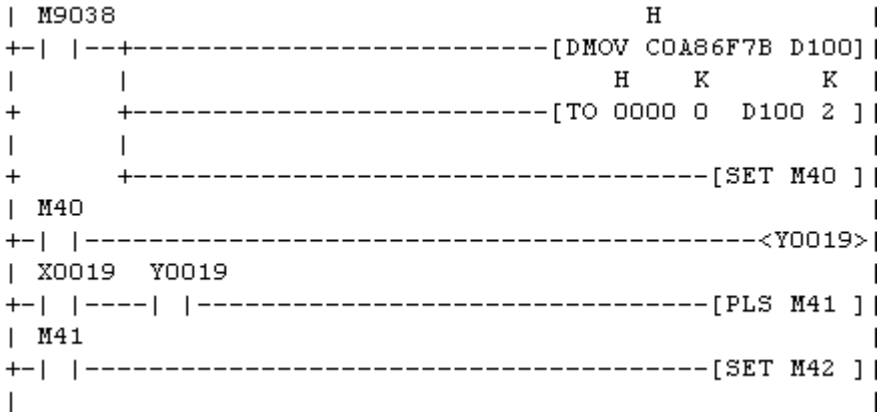

### **Open and Error Handling Ladder for TCP/IP**

The following open and error handling code assumes TCP/IP communications, unpassive mode, on port 5001 (1389 Hex).

This code is for the first communications buffer of the AJ71E71 card. Similar code must be implemented for each additional buffer needed. Simply ensure that the proper interface bits are used as well as separate error handling bits and timers for each buffer.

**Note:** It is strongly recommended that users follow the code fragment as closely as possible. Without proper error handling and recovery on the PLC side of the connection, communications with the PLC may not be reestablished after a physical error, such as a cable break, occurs. Without the error handling represented here, PLC might have to be reset in order to reestablish communications.

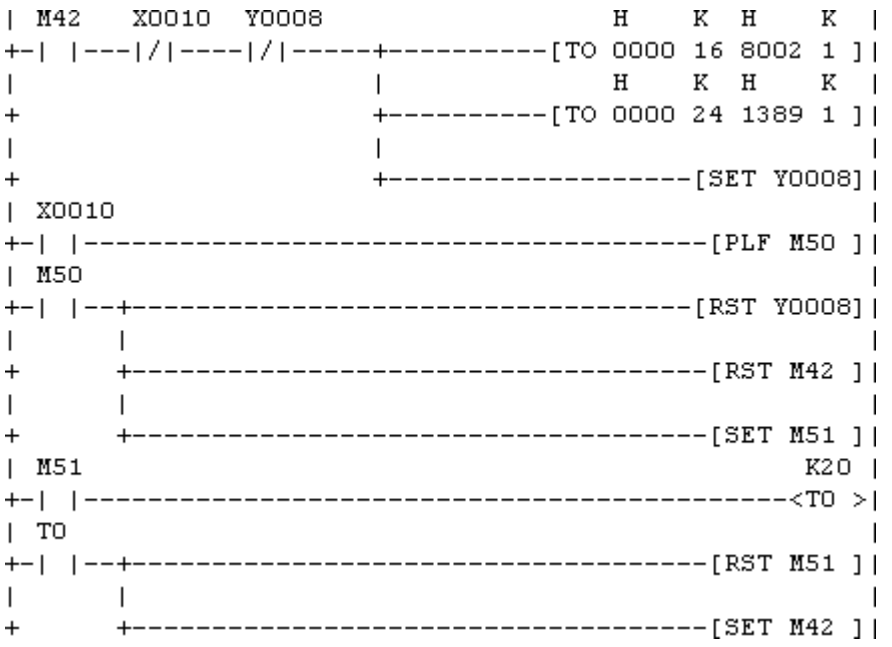

Given the ladder fragment shown here for TCP/IP port operation, the AJ71E71 will be forced to close and reenable the port for a connection if the current connection is lost. This will occur 2 seconds after the error is detected as controlled by T0. Reloading the port mode and port number and the set of Y008 resets the port.

#### **Open Ladder for UDP**

The following open code assumes UDP communications on port 5000 (1388 Hex). The UDP open system requires that the destination address be specified. This would be the IP and port that the driver will use to communicate with the PLC. To prevent issues with conflicting port usage, the Mitsubishi Ethernet Driver allows Windows to assign any unused UDP port to each device configured in the driver on startup. Thus, the port that the driver will use is not predictable. Therefore, the destination port must be configured in the PLC as "unspecified". This is done by entering FFFF (Hex) as shown below. The exact IP address that the driver will use may be specified. This example assumes 192.168.111.24 (C0.A8.6F.18 Hex). However, the destination may also be left as "unspecified" with 255.255.255.255 (FF.FF.FF.FF Hex).

**Note:** If a specific IP address is put into the ladder code, only the machine with that IP address will be able to communicate with the PLC via UDP. If the IP address is left as "unspecified," then any IP address can communicate with the PLC.

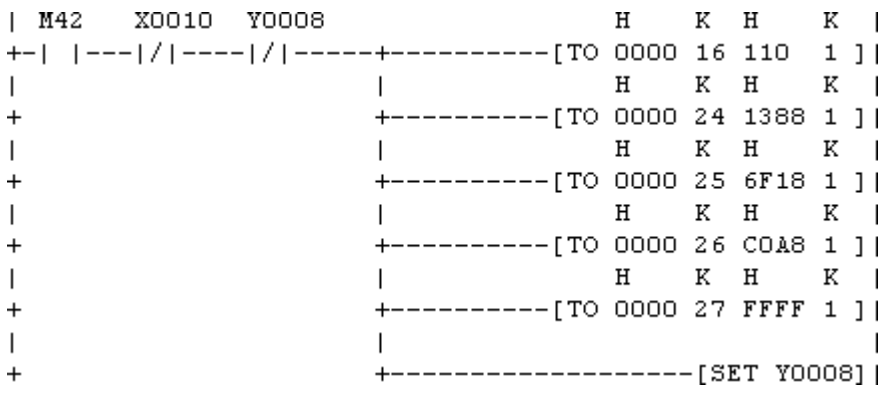

## <span id="page-34-0"></span>**QnA Series PLC Setup**

*The following is provided for convenience only. Refer to the manufacturer's documentation for current and official instructions.*

#### **Hardware Settings**

The DIP switches on the A1SJ71QE71 Ethernet interface card must be set as follows:

- DIP switches 1-2 must be set to OFF.
- DIP switch 3 must be set to ON.
- DIP switches 4-6 must be set to OFF.
- DIP switch 7 must be set to ON.
- DIP switch 8 must be set to OFF.

#### **Ladder Program**

The Mitsubishi QnA Series PLC requires that a ladder program be used to initialize the AJ71QE71 or A1SJ71QE71 Ethernet interface card and define the desired open system. TCP/IP and UDP open systems may be used with this driver. In the case of TCP/IP, error handling code should also be implemented. Note that TCP/IP is less efficient than UDP and requires a special ladder to handle network error recovery. Also, if planning to communicate with devices on a remote network, TCP/IP requires that multiple ports be configured in the relay device. Thus, UDP is recommended wherever possible. For more information, refer to **[Multi-level](#page-13-0) Networks**.

**Note:** Power must be cycled to the PLC in order for any network configuration to take effect.

#### **Initialization Ladder**

The following initialization code sets the IP address of the device and triggers execution of the open code. For this example, an IP of 192.168.111.123 (C0.A8.6F.7B Hex) is assumed.

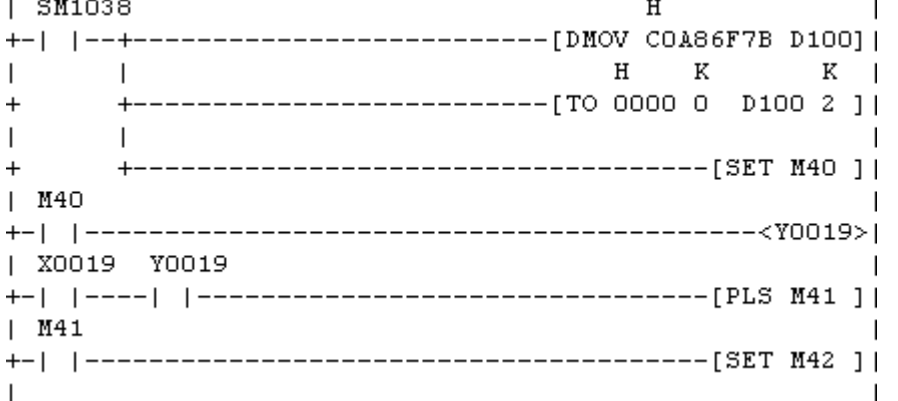

#### **Open and Error Handling Ladder for TCP/IP**

The following open and error handling code assumes TCP/IP communications, unpassive mode, on port 5001 (1389 Hex).

This code is for the first communications buffer of the A1SJ71QE71 card. Similar code must be implemented for each addition buffer needed. Simply ensure that the proper interface bits are used as well as separate error handling bits and timers for each buffer.

**Note:** It is strongly recommended that users follow the code fragment as closely as possible. Without proper error handling and recovery on the PLC side of the connection, communications may not able to be reestablished with the PLC after a physical error, such as a cable break, occurs. Without the error handling represented here, the PLC might need to be reset in order to reestablish communications.

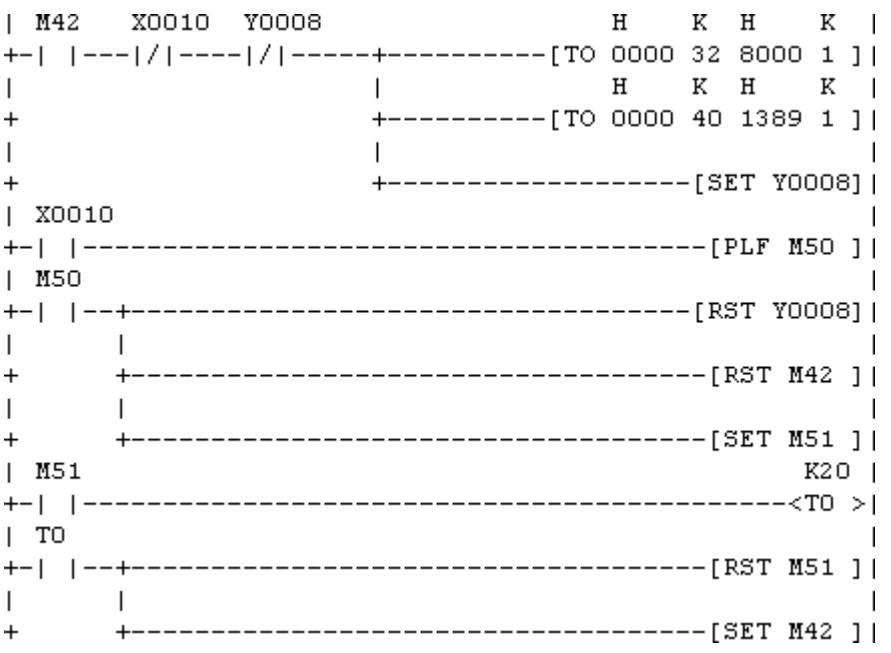

Given the ladder fragment shown here for TCP/IP port operation, the A1SJ71QE71 will be forced to close and re-enable the port for a connection if the current connection is lost. This will occur 2 seconds after the error is detected as controlled by T0. Reloading the port mode and port number and the set of Y008 resets the port.

#### **Open Ladder for UDP**

The following open code assumes UDP communications on port 5000 (1388 Hex). The UDP open system requires that the destination address be specified. This would be the IP and port that the driver will use to communicate with the PLC. To prevent issues with conflicting port usage, the Mitsubishi Ethernet Driver allows Windows to assign any unused UDP port to each device configured in the driver on startup. Thus, the port that the driver will use is not predictable. Users must configure the destination port in the PLC as "unspecified". This is done by entering FFFF (Hex) as shown below. The exact IP address the driver will use may be specified. This example assumes 192.168.111.24 (C0.A8.6F.18 Hex). However, The destination may also be left as "unspecified" with 255.255.255.255 (FF.FF.FF.FF Hex).

**Note:** If a specific IP address is put into the ladder code, only the machine with that IP address will be able to communicate with the PLC via UDP. If the IP address is left as "unspecified," then any IP address can communicate with the PLC.

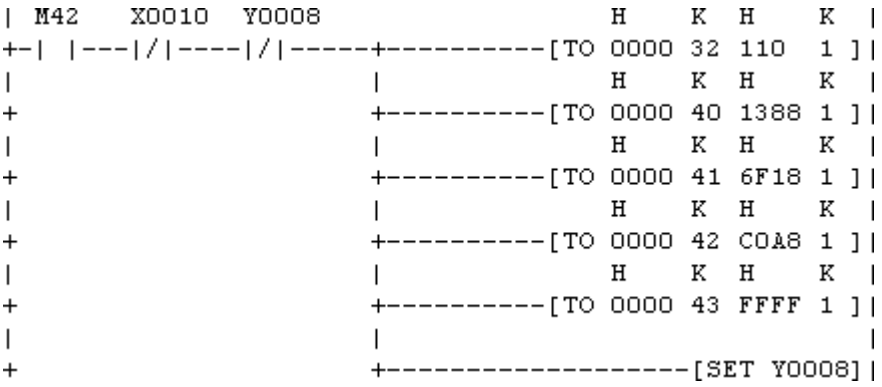

## <span id="page-36-0"></span>**Q Series PLC Setup**

*The following is provided for convenience only. Refer to the manufacturer's documentation for current and official instructions.*

Unlike the A and QnA series, the newest Q Series Ethernet modules (QJ71E71-100) do not have DIP switches that need to be set. Furthermore, special ladder logic to enable Ethernet communications is not required. Users must set network related parameters in the controller, however, using the Mitsubishi GX Developer software. Ports may be configured to use TCP/IP or UDP.

**Note:** TCP/IP is less efficient than UDP. Users planning to communicate with devices on a remote network should note that TCP/IP requires multiple ports be configured in the relay device. UDP is recommended wherever possible. For more information, refer to **[Multi-level](#page-13-0) Networks**.

## **Device Configuration**

1. To start, create a new GX Developer project for a Q Series (Q mode) PLC. Alternatively, open and edit an existing project.

2. Next, select **Network Param**.

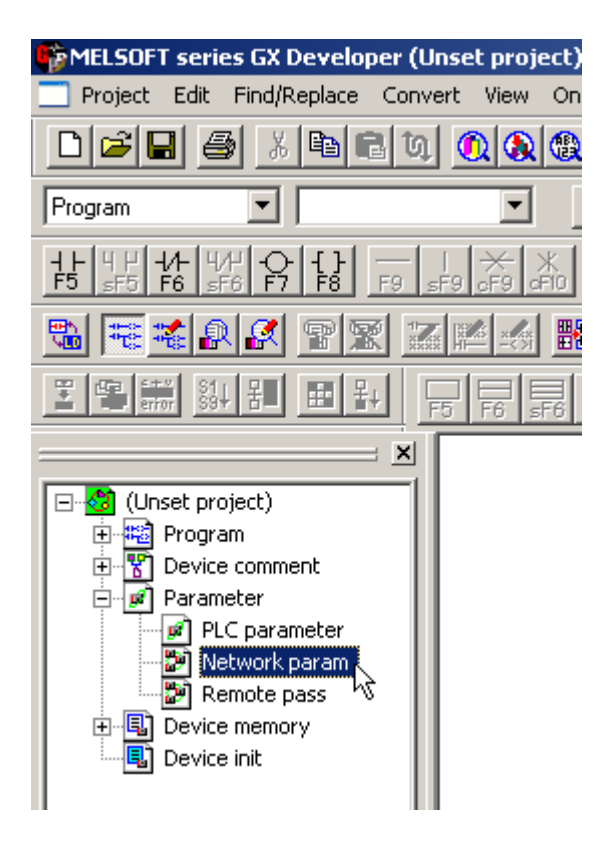

3. In **Network Parameter**, click **MELSECNET/Ethernet**.

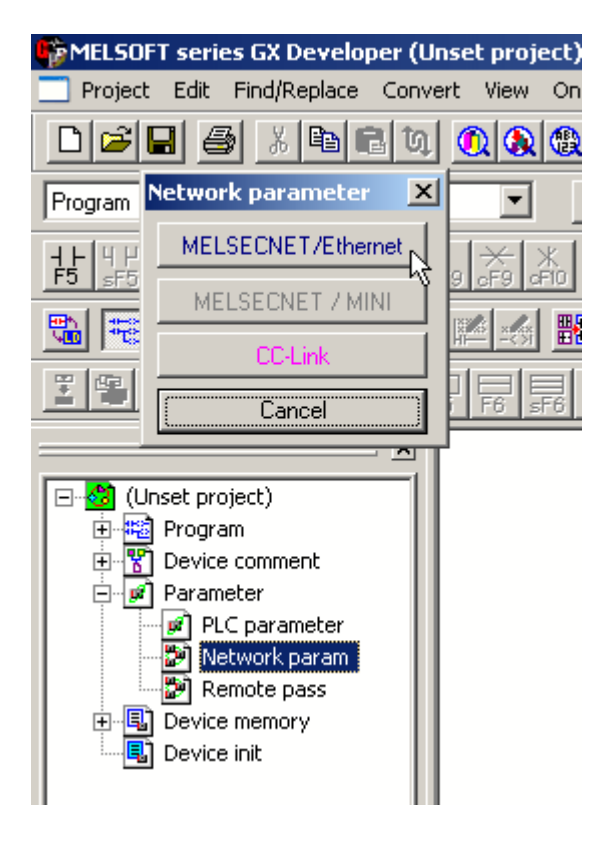

4. Fill in the required information for the Ethernet module. Although the network type must be Ethernet, other settings will depend on the particular application. The example below is for station 1 on network 1. The starting I/O No. is 0 in this case because the QJ71E71 Ethernet module is installed in the slot adjacent to the CPU. If there are other modules between the CPU and Ethernet unit, determine the total I/O mapped to those and set the starting I/O of the Ethernet unit accordingly. Once these basic network settings are specified, click on **Operational Settings**.

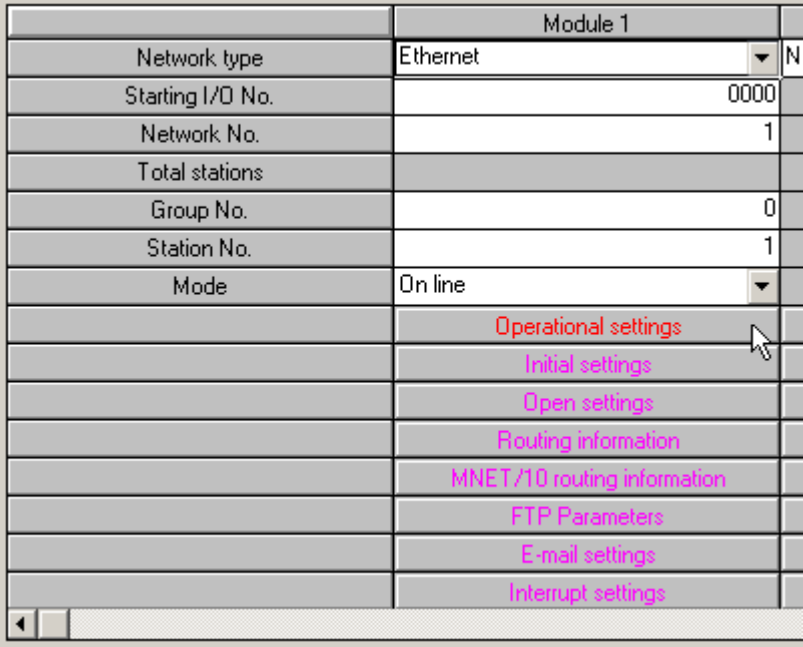

5. The **Ethernet Operations** dialog is used to define the device's IP address. Except for the IP address, the settings should be as shown below.

**Note:** Unless security or safety concerns require otherwise, make sure "Enable Write at RUN time" is checked. If this is left unchecked, all writes will fail when the PLC is in Run mode.

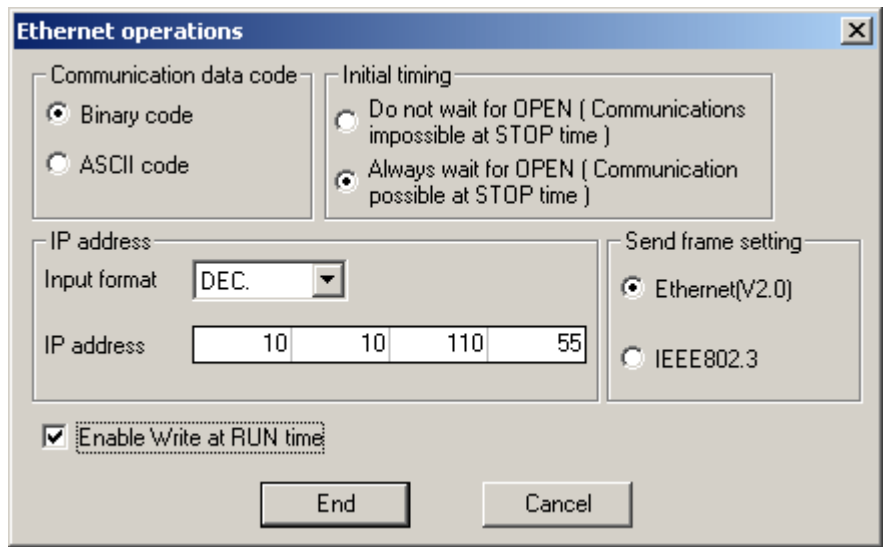

6. Click **End**.

7. Upon returning to the basic network parameters dialog, click **Open settings**.

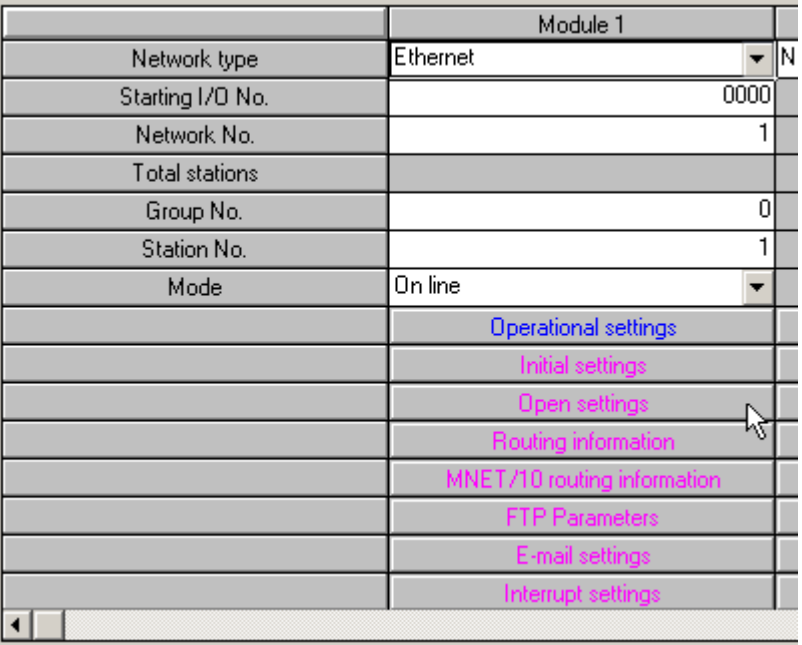

8. Specify the desired open settings. These depend on the chosen IP protocol, which may be TCP or UDP.

#### **Open Settings for TCP**

Enter **TCP** for the protocol. For simplicity, the **Unpassive** open system is recommended. By using the unpassive open system, users will not have to configure the IP and port that the driver will use. In the example below, the local port number 5001 (1389 Hex) is specified.

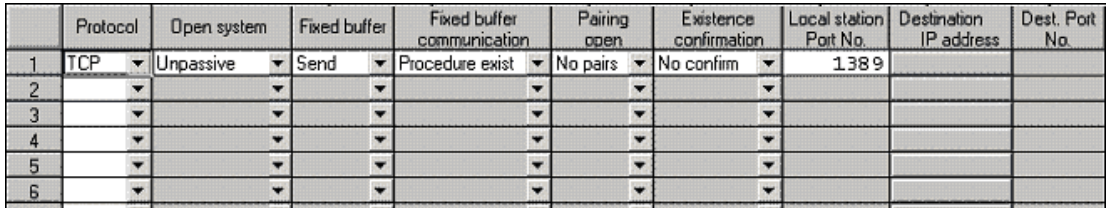

**Tip:** Consult the Knowledge Base and the Mitsubishi Technical Bulletin "Existence Confirmation Configuration using Fixed Buffer Communications with a QJ71E71-100 Ethernet Module" for detailed information about device configuration for TCP communications.

#### **Open Settings for UDP**

- 1. Enter **UDP** for the protocol. There are no open system options for UDP. In the example below, the local port number 5000 (1388 Hex) is specified.
- 2. Next, specify the destination IP and port. This would be the IP and port that the driver will use to communicate with the PLC. To prevent issues with conflicting port usage, the Mitsubishi Ethernet Driver allows Windows to assign any unused UDP port to each device configured in the driver on startup. Thus, the port that the driver will use is not predictable. Users must configure the destination port in the PLC as "unspecified". This is done by entering FFFF (Hex) as shown below.

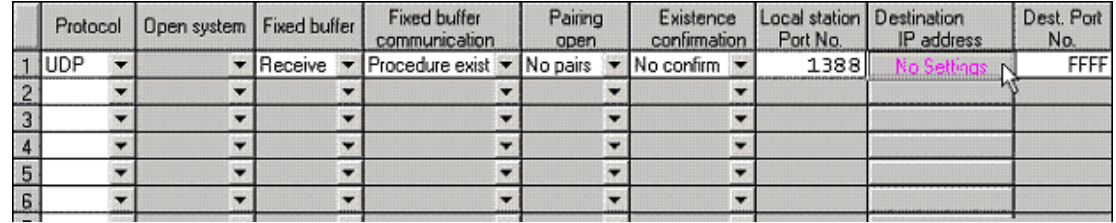

3. Finally, click on the Destination IP address button.

4. Either specify the IP address that the driver will be using or leave it at the "unspecified" address of 255.255.255.255 as shown below.

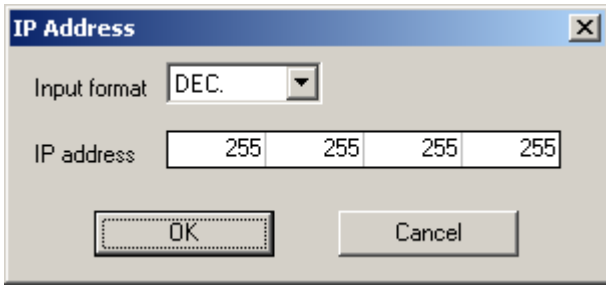

#### **Write Network Parameters to PLC**

After all of the network parameters have been specified, they must be written to the PLC. This can be done by selecting the **Online** | **Write To PLC...** menu option. Check the network parameters file selection and then click **Execute**.

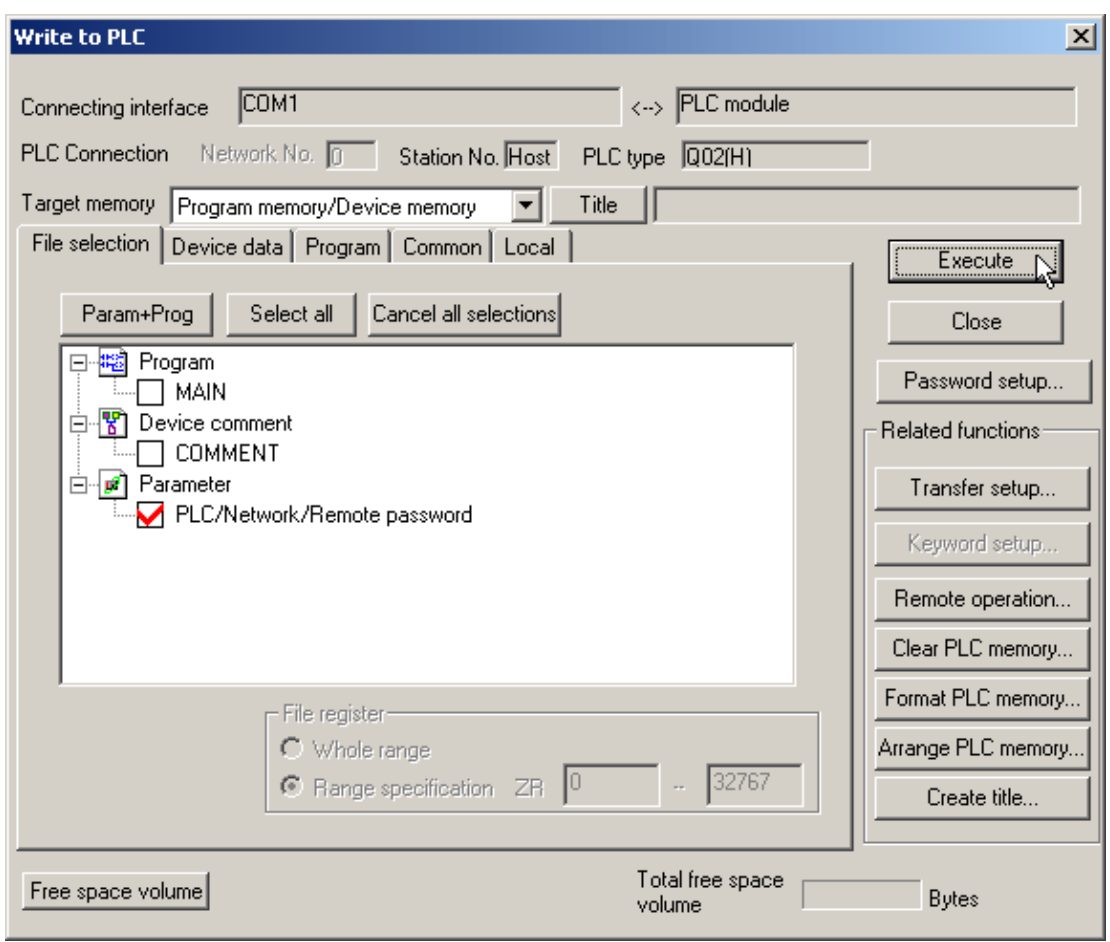

<span id="page-41-0"></span>**Note:** Users must cycle the power on the PLC in order for the network parameter changes to take effect.

## **Q Series Built-in Ethernet Port PLC Setup**

*The following is provided for convenience only. Refer to the manufacturer's documentation for current and official instructions.*

For the Mitsubishi Ethernet Driver to communicate with the Mitsubishi Q Series CPU's built-in Ethernet port, some network parameters must be configured in the PLC.

#### **Device Configuration**

The following instructions were created using Mitsubishi GX Works2 software.

1. To start, create a new project for a Q Series (Q mode) PLC. Alternatively, open and edit an existing project.

2. Next, select **PLC Parameter**.

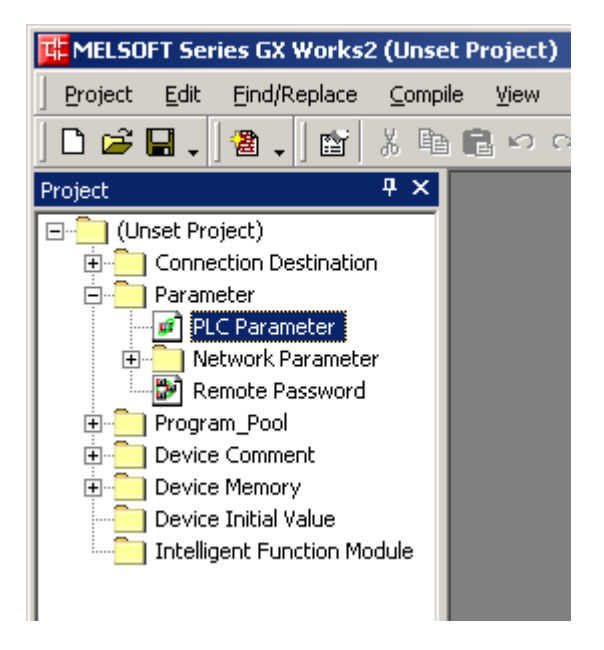

- 3. Open the **Built-in Ethernet Port Setting** tab, and then make the following changes:
	- <sup>l</sup> Beneath **IP Address Setting**, fill in all required information.
	- <sup>l</sup> Beneath **Communication Data Code**, select **Binary Code**.

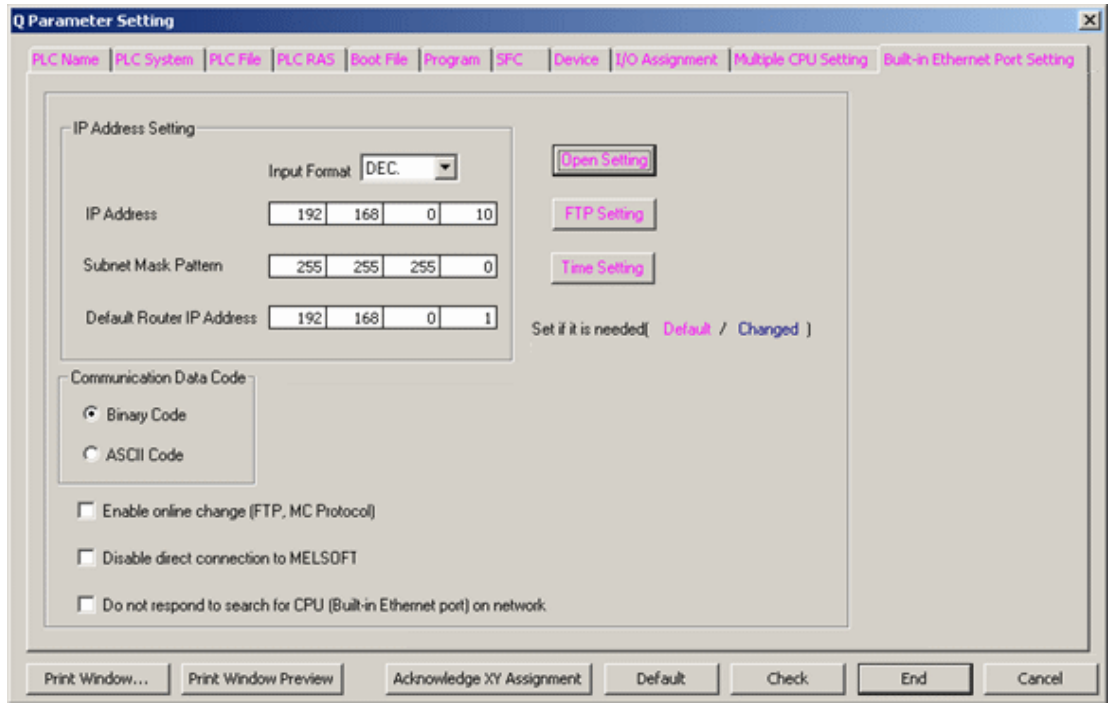

4. Next, click **Open Setting**, and then make the following changes:

 $\overline{\mathbf{v}}$ 

<sup>l</sup> Specify the **Protocol**. Options include **UDP** or **TCP**.

st Dort Open Cetti

- <sup>l</sup> Specify the **Open System** as **MC Protocol**.
- <sup>l</sup> Specify the **Host Station Port No**.

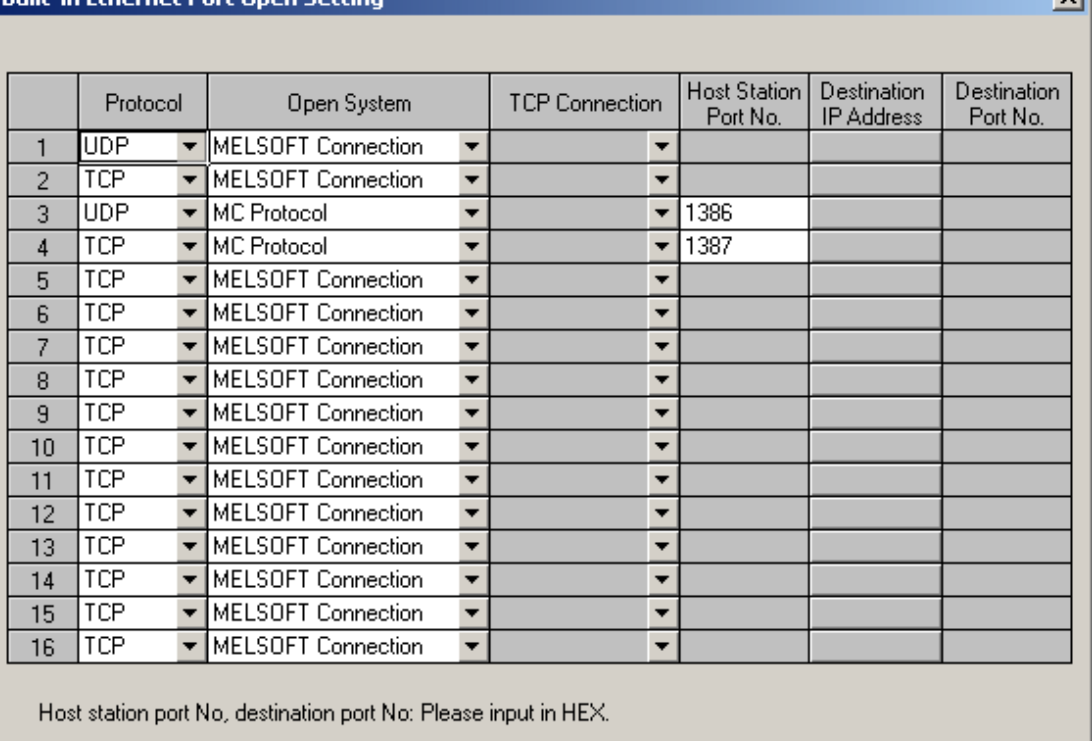

Cancel

**Note:** In the example above, the local port numbers 4998 (1386H) and 4999 (1387H) are used.

End

**Important:** The driver's default port settings of 5000 UDP and 5001 TCP are not valid port numbers for the built-in Ethernet port. The driver uses decimal numbers for the port number; GX Works2 uses hexadecimal number for the port numbers. Valid port number setting ranges are 0401H (1025) to 1387H (4999), and 1392H (5010) to FFFEH (65534).

5. Click **End**.

#### **Writing the Network Parameters to the PLC**

After all network parameters have been specified, they must be written to the PLC. To do so, click **Online** | **Write To PLC...**. Then, check **Parameter** (located beneath **Target**) and then click **Execute**.

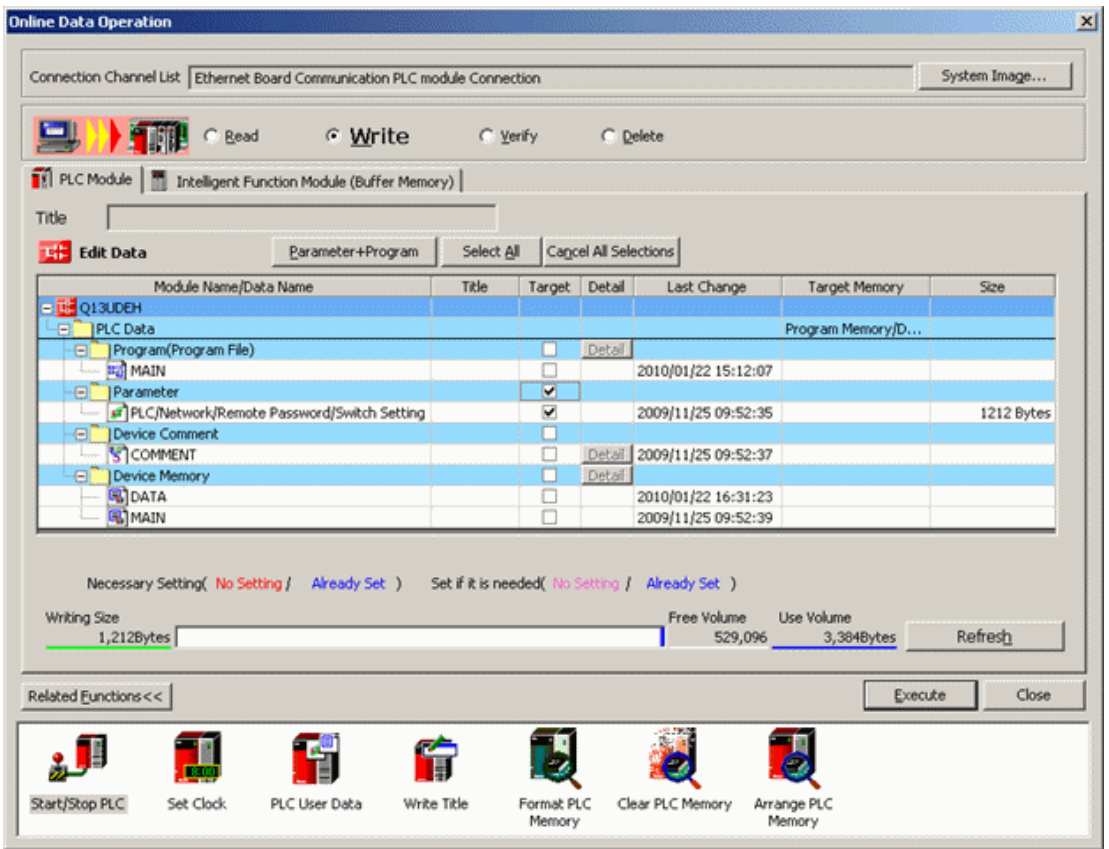

**Note:** Users must cycle the power on the PLC in order for the network parameter changes to take effect.

## <span id="page-45-0"></span>Index

## **3**

32-Bit Data [12](#page-11-2)

## **A**

A Series PLC Setup [33](#page-32-1) Absolute [13](#page-12-1) Address Descriptions [18](#page-17-0) Advanced Channel Properties [7](#page-6-0) Array Access [20](#page-19-0), [25,](#page-24-2) [27](#page-26-0)

## **B**

BCD [17](#page-16-1) Binary [5](#page-4-3) Boolean [17](#page-16-2)

## **C**

Channel Assignment [9](#page-8-0) Channel Properties [5](#page-4-1) Channel Properties - Ethernet Communications [6](#page-5-0) Channel Properties - General [5](#page-4-2) Channel Properties - Write Optimizations [6](#page-5-1) Communication Protocol [5](#page-4-4) Communications Parameters [12](#page-11-0) Communications Timeouts [11](#page-10-0) CPU [12](#page-11-3)

## **D**

Data Collection [9](#page-8-1) Data Types Description [17](#page-16-0) Date [17](#page-16-3) Demote on Failure [11](#page-10-2)

Demotion Period [11](#page-10-3) Device Properties [8](#page-7-0) Device Properties - Auto-Demotion [11](#page-10-1) Diagnostics [6](#page-5-2) Discard Requests when Demoted [12](#page-11-4) Do Not Scan, Demand Poll Only [10](#page-9-1) Double [17](#page-16-4) Driver [6,](#page-5-3) [9](#page-8-2) Duty Cycle [7](#page-6-1) DWord [17](#page-16-5)

## **E**

Event Log Messages [29](#page-28-0) Extended Registers [25](#page-24-3)

## **F**

Failed to synchronize time and date for device. | Retry interval = <number> (minutes). [32](#page-31-1) First Word Low [12](#page-11-5) Float [17](#page-16-6)

## **G**

GX Developer [12](#page-11-6)

## **H**

Help Contents [4](#page-3-0)

## **I**

ID [9](#page-8-3) Identification [8](#page-7-1) IEEE-754 floating point [8](#page-7-2) Initial Updates from Cache [10](#page-9-2) IP Protocol [12](#page-11-7)

## **L**

LBCD [17](#page-16-7) Long [17](#page-16-8)

## **M**

Mitsubishi A Series Address Descriptions [18](#page-17-1) Mitsubishi FX3U Series Address Descriptions [25](#page-24-0) Mitsubishi Q Series Address Descriptions [21](#page-20-0) Model [9](#page-8-4) Multi-Level Networks [14](#page-13-0)

## **N**

Network [9](#page-8-3) Network Adapter [6](#page-5-4) Non-Normalized Float Handling [8](#page-7-2)

## **O**

Optimization Method [7](#page-6-2) Optimizing Your Mitsubishi Ethernet Communications [16](#page-15-0) Overview [4](#page-3-1)

## **P**

PLC Setup [33](#page-32-0) Port [12](#page-11-8)

## **Q**

Q Series Built-in Ethernet Port PLC Setup [42](#page-41-0) Q Series PLC Setup [37](#page-36-0) QnA Series PLC Setup [35](#page-34-0)

**48**

## **R**

Redundancy [13](#page-12-0) Request [11](#page-10-4) Request All Data at Scan Rate [10](#page-9-3) Request Data No Faster than Scan Rate [10](#page-9-4) Respect Client-Specified Scan Rate [10](#page-9-5) Respect Tag-Specified Scan Rate [10](#page-9-6) Retry [11](#page-10-5)

## **S**

Scan Mode [10](#page-9-7) Setup [5](#page-4-0) Short [17](#page-16-9) Simulated [10](#page-9-8) String [17](#page-16-10) Supported Communication Parameters [5](#page-4-5) Supported Devices [5](#page-4-6) Sync Interval [13](#page-12-2)

## **T**

TCP/IP [16](#page-15-1) Time and Date Synchronization [12](#page-11-1) Timeouts to Demote [11](#page-10-6) Timing [11](#page-10-0)

## **U**

UDP [16](#page-15-1)

Unable to read from address block on device. | Address block = '<address>' to '<address>'. [31](#page-30-2) Unable to read from address block on device. Device returned an error. | Address block = '<address>' to '<address>', Error code = <code>. [31](#page-30-0) Unable to read from address block on device. The device reported an invalid address or an error. | Address block = '<address>' to '<address>'. [29](#page-28-1) Unable to read from address on device. | Address = '<address>'. [31](#page-30-3)

Unable to read from address on device. Device returned an error. | Address = '<address>', Error code =

**49**

<code>. [30](#page-29-2)</code>

Unable to read from address on device. The device reported an invalid address or an error. | Address = '<address>'. [30](#page-29-1)

Unable to read from device. The device returned a PC number error. [29](#page-28-2)

- Unable to write to address on device. Device must be configured to allow writes while in RUN mode. | Address = '<address>'. [32](#page-31-0)
- Unable to write to address on device. Device returned error. | Address = '<address>', Error code = kcode>. [31](#page-30-1)</code>
- Unable to write to address on device. The device reported an invalid address or an error. | Address = '<address>'. [30](#page-29-0)

Unable to write to address on device. The device returned a PC number error. | Address = '<address>'. [29](#page-28-3)

Unsigned [17](#page-16-11)

#### **W**

Word [17](#page-16-12) Write All Values for All Tags [7](#page-6-3) Write Only Latest Value for All Tags [7](#page-6-4) Write Only Latest Value for Non-Boolean Tags [7](#page-6-5) Write Optimizations [7](#page-6-6)